# **شاشة ألعاب Dell المنحنیة S2422HG -**

دلیل المستخدم

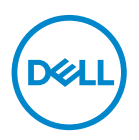

المودیل: S2422HG<br>المودیل التنظی*مي*: S2422HGb

**حظة: ملا تشیر "ملاحظة" إلى وجود معلومات ھامة تساعدك على استخدام الكمبیوتر الخاص بك على أفضل نحو ممكن. تنبیھ: یشیر التنبیھ إلى وجود تلف محتمل للجھاز أو فقد للبیانات في حالة عدم اتباع التعلیمات. تحذیر یشیر "تحذیر" إلى احتمال وقوع تلف في الملكیة، جرح شخصي أو وفاة.**

**حقوق الطبع والنشر محفوظة © 2021 .Inc Dell أو أحد الشركات التابعة لھا. جمیع الحقوق محفوظة.** Dell وEMC وعلامات تجاریة أخرى عبارة عن علامات تجاریة لشركة .Inc Dell أو الفروع التابعة لھا. العلامات التجاریة الأخرى ھي ملك لأصحابھا المعنیین.

 $02 - 2021$ 

**Rev. A00** 

# **المحتویات**

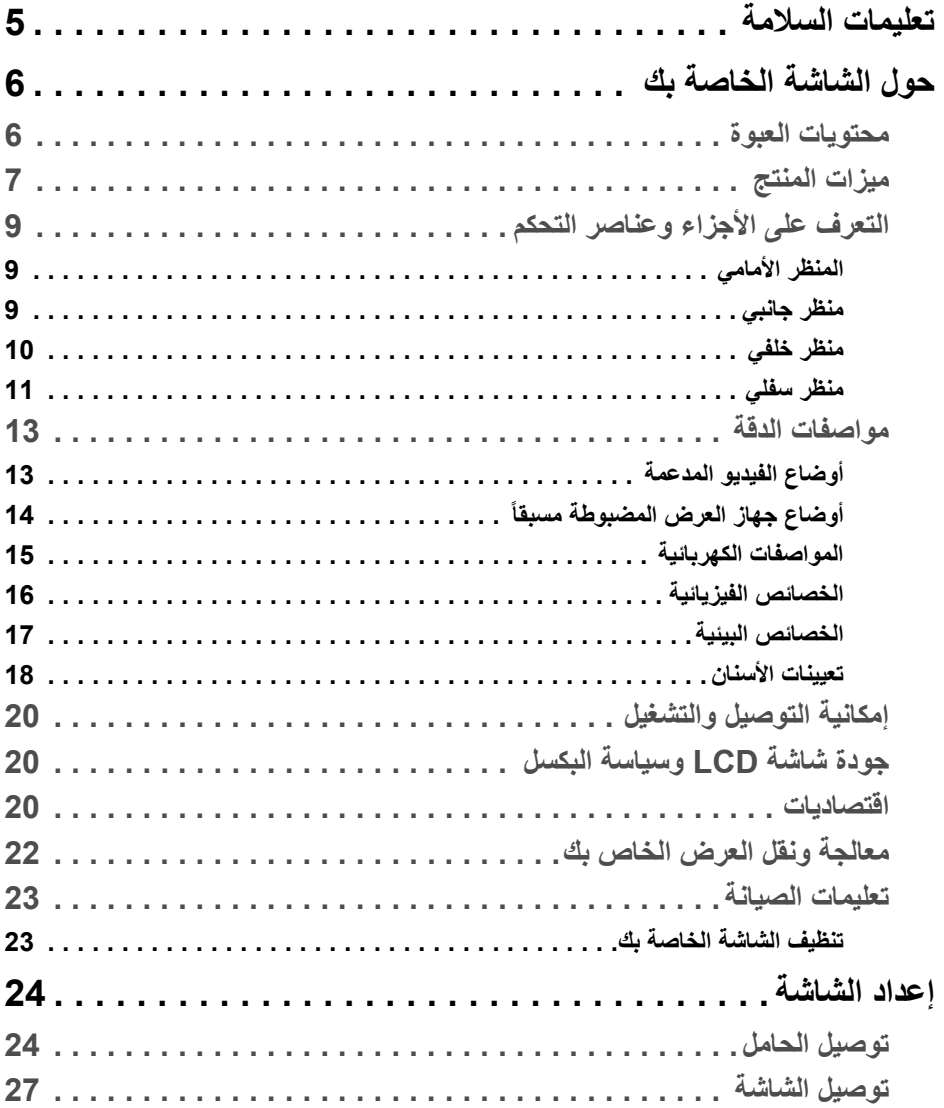

 $(DEIL)$ 

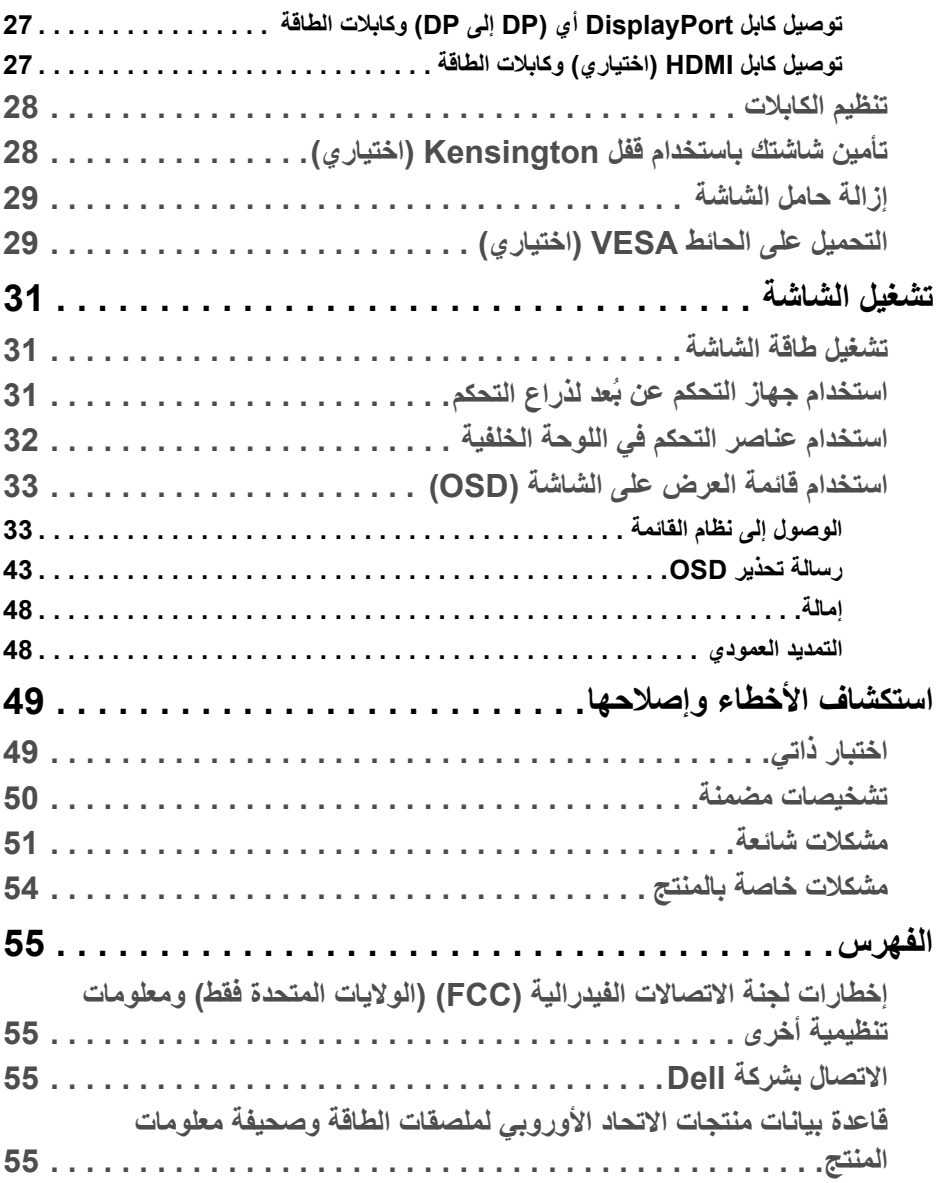

(DELL

## **تعلیمات السلامة**

<span id="page-4-0"></span>**تنبیھ: استخدام أدوات التحكم، عملیات الضبط، أو الإجراءات غیر المذكورة في ھذا المستند قد ینتج عنھ التعرض لصدمة، مخاطر كھربیة، و/أو مخاطر میكانیكیة.**

- ضع الشاشة على سطح صلب وتعامل معھا بحرص. الشاشة مصنوعة من مواد ھشة ویمكن أن تتلف في حالة إسقاطھا أو ضربھا بشدة.
	- ً تأكد دائما من تصنیف شاشتك للعمل مع مصدر الطاقة المتردد المتاح في منطقتك.
- احفظ الشاشة في ظروف درجة حرارة الغرفة. فقد تؤدي الظروف شدیدة البرودة أو الحرارة إلى التأثیر سلبًا على الكريستال السائل للعرض.
- لا تعرض الشاشة للاھتزاز الشدید أو ظروف عالیة التأثیر. فمثلا لا تضع الشاشة داخل صندوق السیارة.
	- افصل الشاشة عند تركھا لفترة من الوقت دون استخدام.
	- لتجنب حدوث صدمة كھربائیة، لا تحاول إزالة أي غطاء أو لمس الجزء الداخلي من الشاشة.

# **حول الشاشة الخاصة بك**

### **محتویات العبوة**

<span id="page-5-1"></span><span id="page-5-0"></span>یتم شحن شاشتك مع المكونات المعروضة في الجدول أدناه. في حالة فقد أي من المكونات، اتصل على شركة Dell. انظر [الاتصال بشركة Dell](#page-54-4) للحصول على مزید من المعلومات.

**حظة: ملا بعض العناصر تكون اختیاریة ومن الممكن ألا تكون مرفقة مع شاشتك. قد لا تكون بعض المیزات متوفرة في دول معینة.**

ملا**حظة:** إذا كنت توصل حاملاً اشتريته من أي مصدر آخر ، فاتبع إرشادات الإعداد التي تم تضمينها مع **الحامل.** 

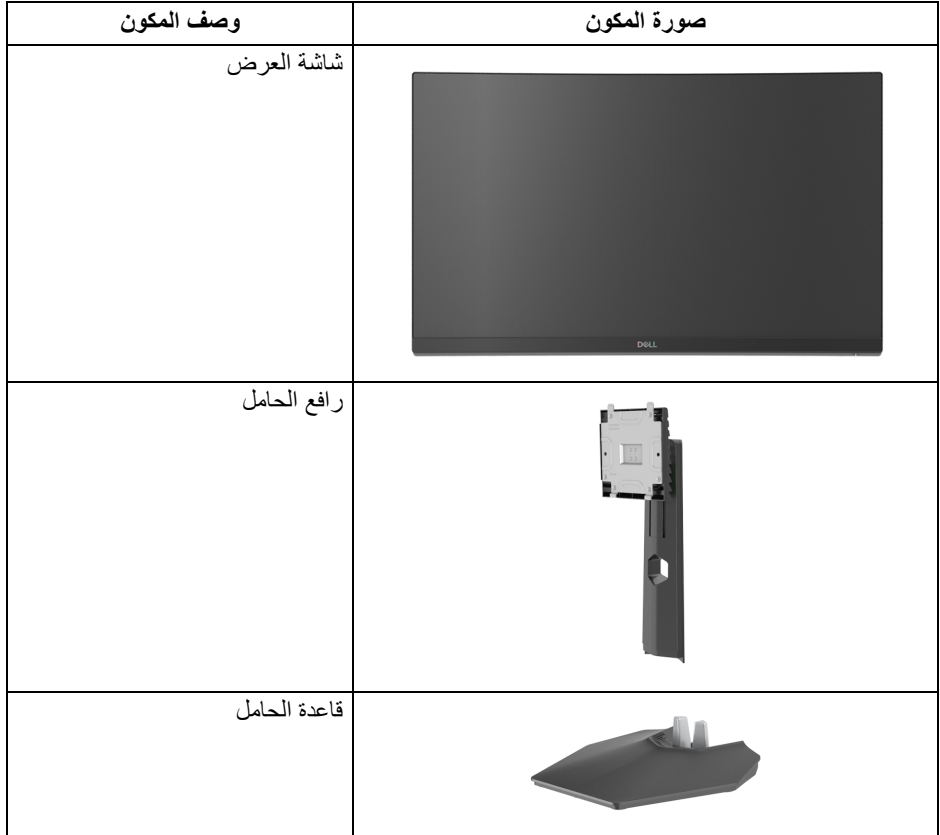

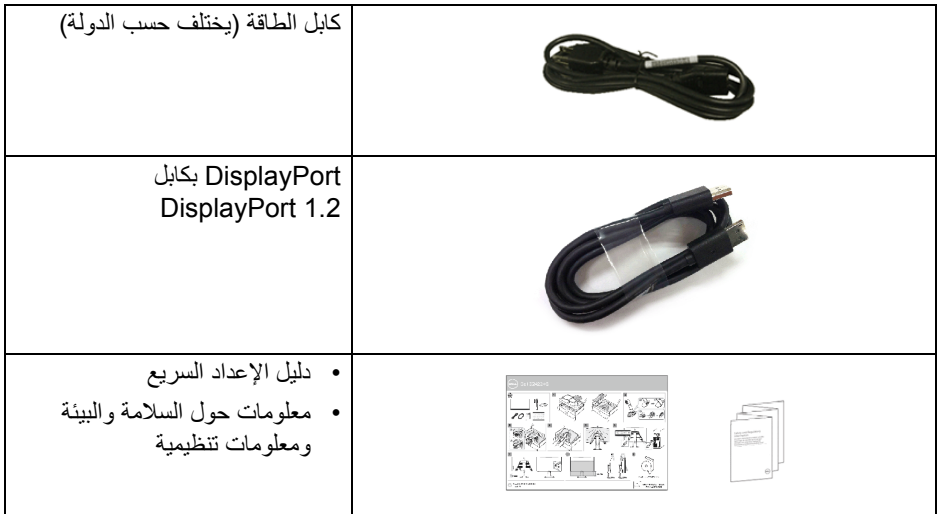

### **ميزات المنتج**

<span id="page-6-0"></span>تحتوي شاشة **Dell HG2422S** على مصفوفة نشطة، ترانزستور ذات شريط رفيع (TFT(، شاشة كريستال سائل (LCD (ومصباح للضوء الخلفي. وتشتمل ميزات الشاشة على:

- تقاس بشكل قطري). مساحة العرض 59.82 سم (23.55 بوصة) (ُ 1920 x 1080 مستوى الدقة (16:9)، باإلضافة إلى دعم الشاشة بالكامل فيما يتعلق بمستويات الدقة المنخفضة.
- تعمل Technology Premium™ FreeSync AMD على تقليل تشوھات الرسومات مثل تمزق الشاشة واضطراب اللعب أكثر سالسة وانسيابية.
- يدعم معدالت تحديث مرتفع بسعة 144 ھرتز و165 ھرتز ووقت استجابة سريع من 1 ميللي ثانية إلى رمادي في الوضع **MPRT**\*.
	- سلسلة األلوان الكاملة 99% sRGB.
	- اتصال رقمي مع DisplayPort و HDMI.
	- تم التمكين مع إمكانية دعم VRR لوحدة التحكم في اللعب.
		- إمكانيات على ضبط اإلمالة واالرتفاع.
- حامل قابل لإلزالة وفتحات تحميل مقاس 100 مم من رابطة مقاييس إلكترونيات الفيديو (TMVESA ( للحصول على حلول تحميل مرنة.
	- إمكانية التوصيل والتشغيل إذا كانت مدعمة بواسطة نظامك.
	- عمليات ضبط لعرض على الشاشة (OSD (لسھولة ضبط وتحسين الشاشة.

- میزات اللعبة المحسنة مثل **Timer" الموقت"**، و **Rate Frame" معدل الإطار"**، و **Stabilizer Dark" مثبت الظلام"** بالإضافة إلى أوضاع اللعبة المحسنة مثل **FPS** أو **RTS/MOBA** أو **SPORTS** أو **RPG**، و 3 أوضاع لعب إضافیة لتخصیص تفضیلاتك.
	- قفل أزرار الطاقة و OSD.
		- منفذ تأمین للسلامة.
			- قفل الحامل.
	- < 0.3 واط في وضع الاستعداد.
- تحسین راحة العین من خلال شاشة خالیة من التشویش ومیزة **ComfortView** التي تقلل من انبعاث الضوء الأزرق.
- **تحذیر: تأثیرات الفترة الطویلة الممكنة لانبعاث الضوء الأزرق من الشاشة قد تسبب أضرار بالعینین، بما في ذلك إجھاد العینین أو الإجھاد الرقمي للعینین وھكذا. تم تصمیم میزة ComfortView لتقلیل كمیة الضوء الأزرق المنبعثة من الشاشة وذلك لتحسین راحة العینین.**

\*یمكن الوصول إلى وضع مقاس 1 مایكرو ثانیة في الوضع **MPRT** لتقلیل تشتت الحركة المرئیة مع زیادة استجابة الصورة. ولكن، قد یعرض ھذا جزء من الضوء ومواد اصطناعیة مرئیة قابلة للملاحظة في الصورة. ً نظرا لاختلاف كل إعداد للنظام واحتیاجات كل مشغل، نوصي بأن یقوم المستخدمون بتجربة أوضاع مختلفة للعثور على الإعداد المناسب لھم.

**التعرف على الأجزاء وعناصر التحكم**

**المنظر الأمامي**

<span id="page-8-1"></span><span id="page-8-0"></span>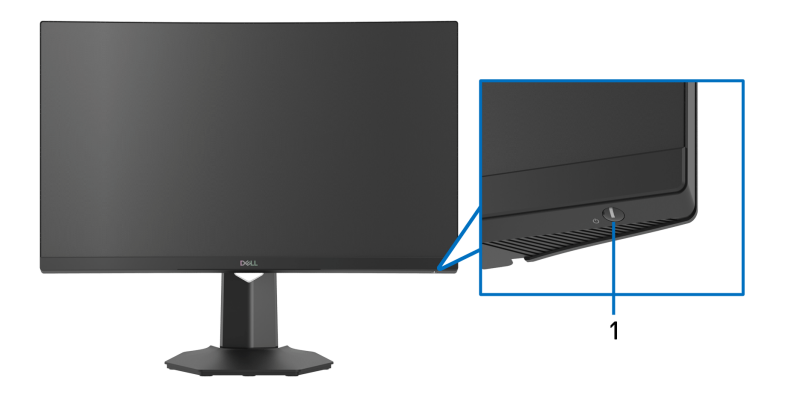

<span id="page-8-2"></span>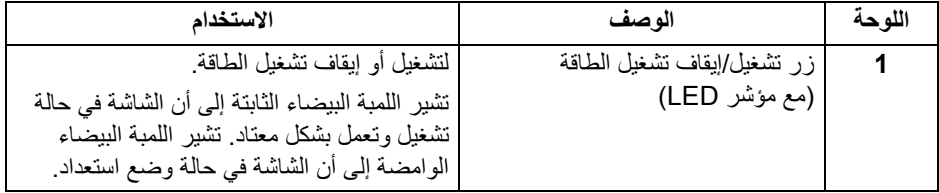

**منظر جانبي**

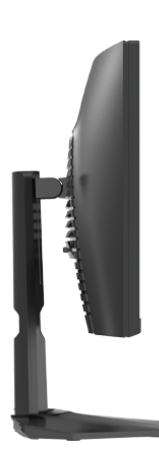

 $($ DELL

**منظر خلفي**

<span id="page-9-0"></span>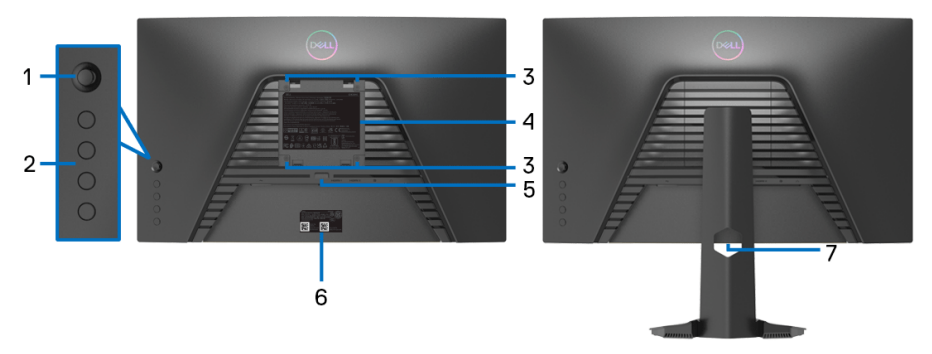

**منظر خلفي بدون حامل شاشة منظر خلفي مع حامل شاشة**

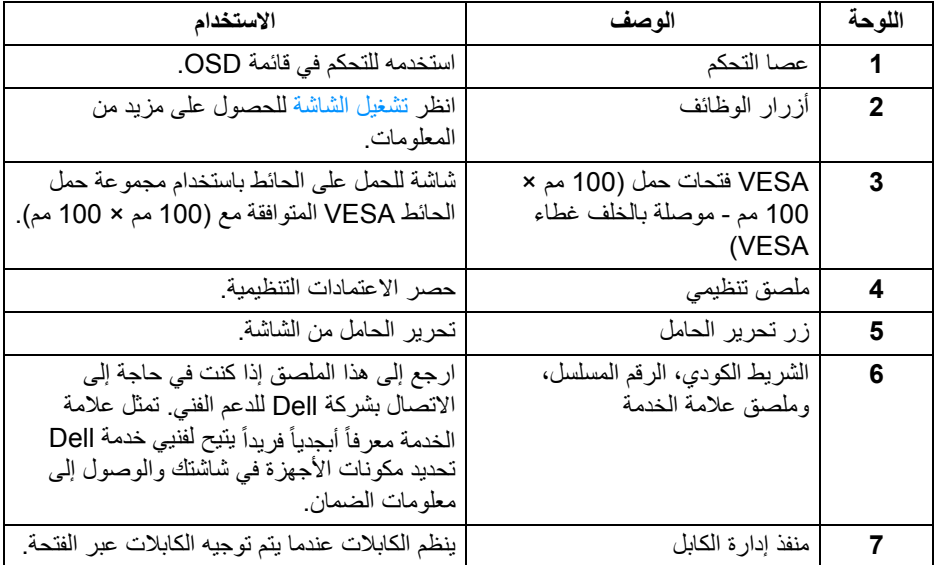

**منظر سفلي**

<span id="page-10-0"></span>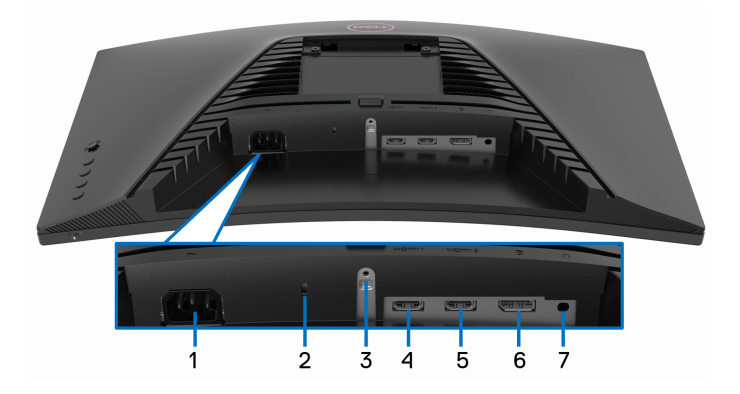

<span id="page-10-1"></span>**منظر سفلي بدون حامل شاشة**

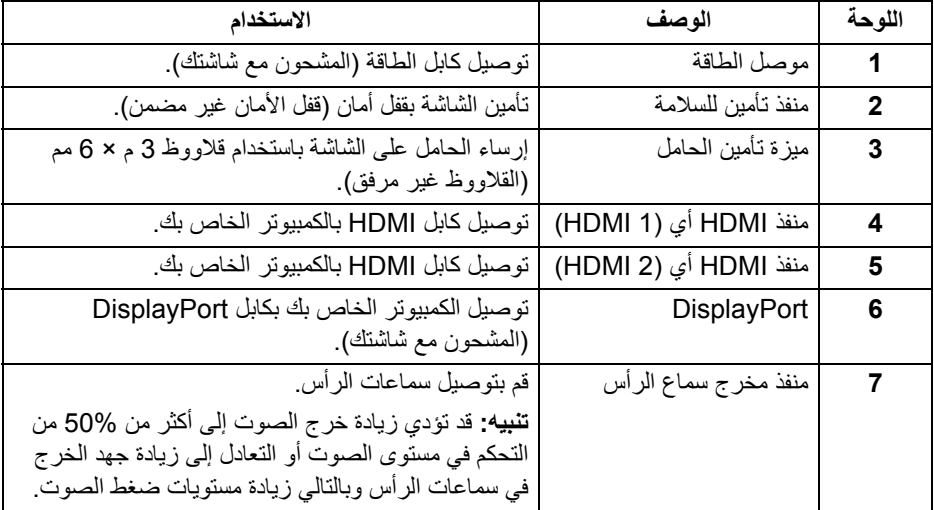

 $\left(\nabla \times \mathbf{L}\right)$ 

<span id="page-11-0"></span>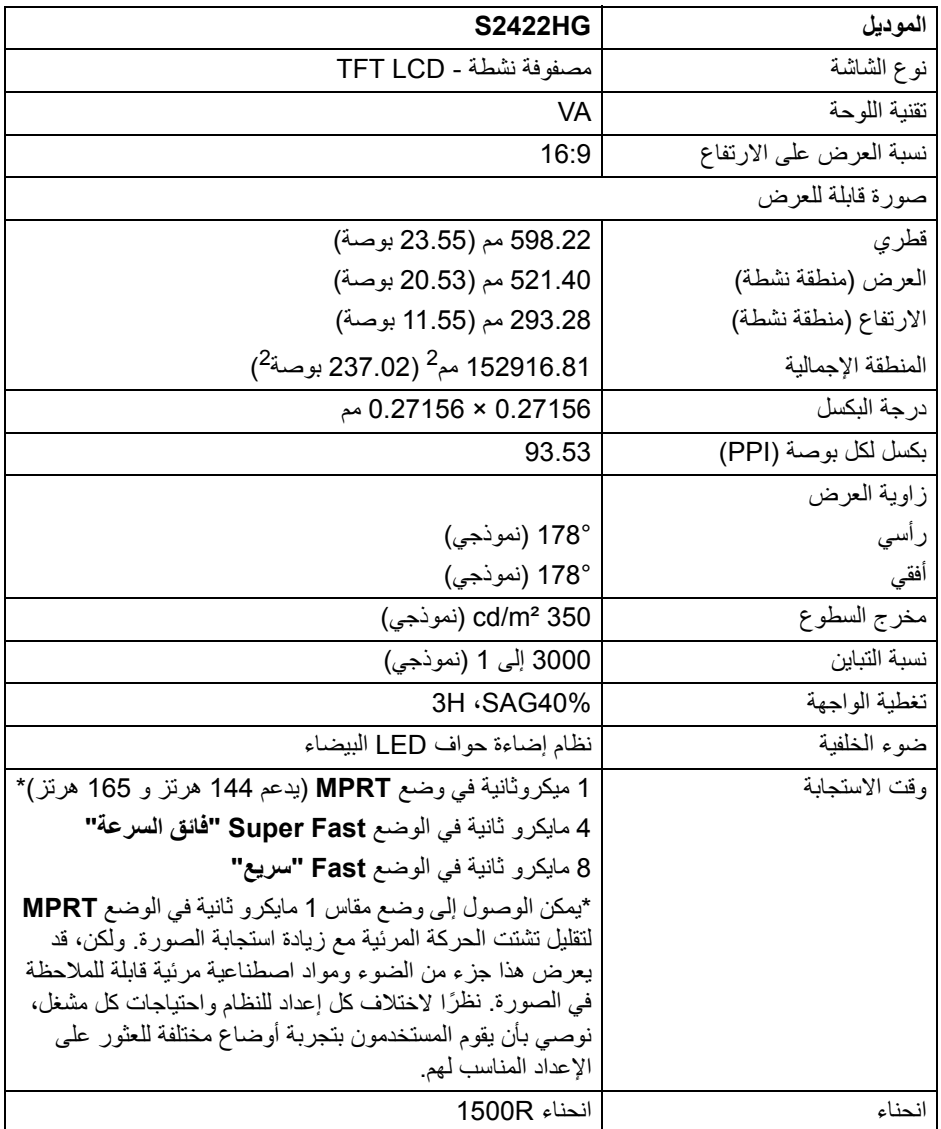

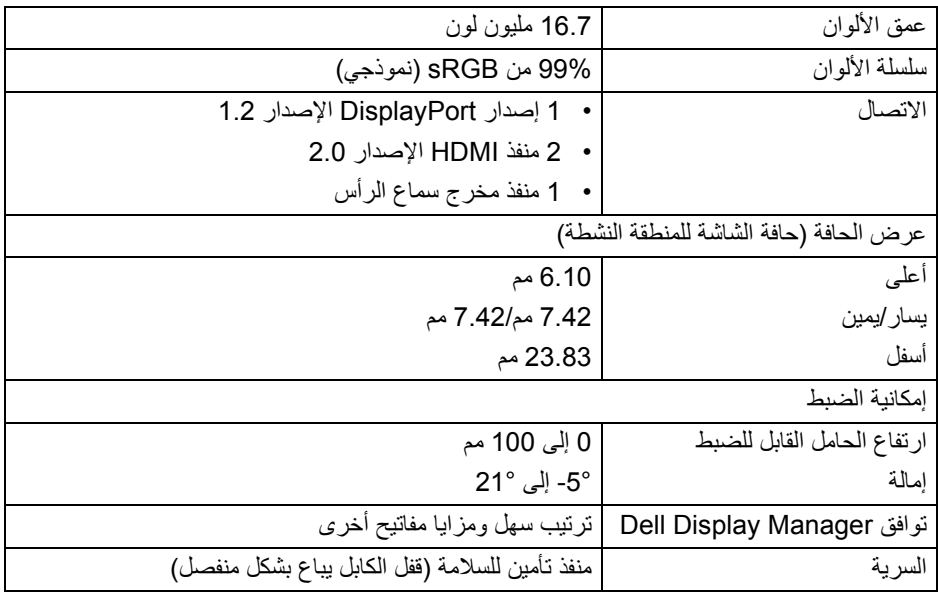

# **مواصفات الدقة**

<span id="page-12-0"></span>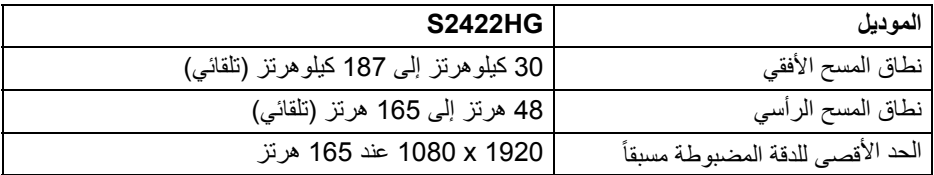

### **أوضاع الفیدیو المدعمة**

<span id="page-12-1"></span>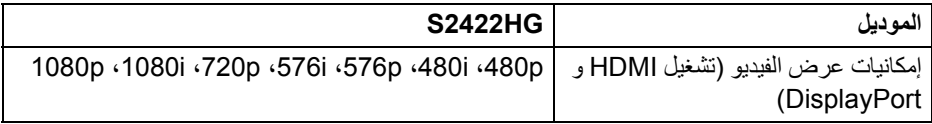

 $($ DELL

**أوضاع جھاز العرض المضبوطة مسبقاً**

<span id="page-13-0"></span>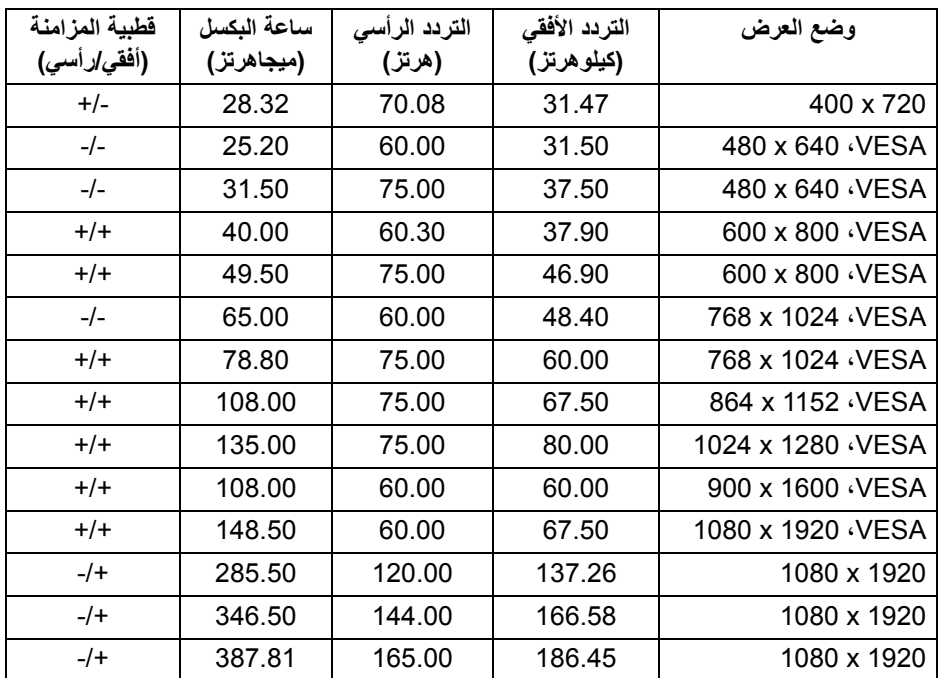

**حظة: ملا ھذه الشاشة تدعم Technology Premium™ FreeSync AMD.**

<span id="page-14-0"></span>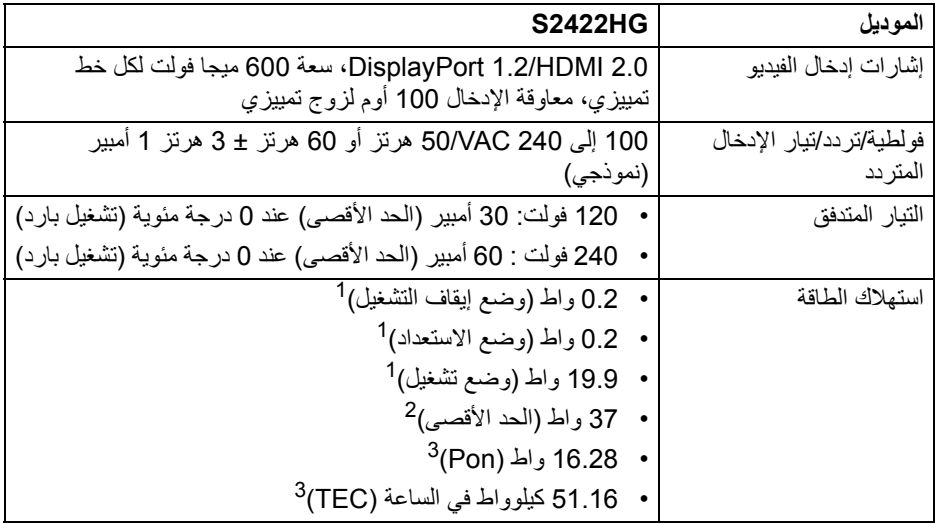

- كما ھو معرف في 2019/2021 EU و 2019/2013 EU. 1
	- أقصى ضبط للسطوع والتباین. 2
- Pon: یتم قیاس استھلاك الطاقة في وضع التشغیل بالإشارة إلى طریقة اختبار Star Energy. <sup>3</sup> TEC: إجمالي استھلاك الطاقة بالكیلوواط ساعة یقاس بالإشارة إلى طریقة اختبار Star Energy. ھذه الوثیقة للتعریف فقط وتعكس الأداء في المعمل. وقد یختلف أداء الجھاز في الواقع حسب البرمجیات المثبتة علیھ والمكونات والملحقات التي طلبتھا بھ، وبالتالي لا یوجد إلزام على الشركة المصنعة بتحدیث ھذه المعلومات.

وعلیھ یجب على العمیل عدم الاعتماد على ھذه المعلومات في اتخاذ القرارات حول نسب التجاوز الكھربائیة وغيرها. ولا تضمن الشركة المصنعة ضمنياً أو صريحاً دقة أو تمام هذه المعلومات.

**الخصائص الفیزیائیة**

<span id="page-15-0"></span>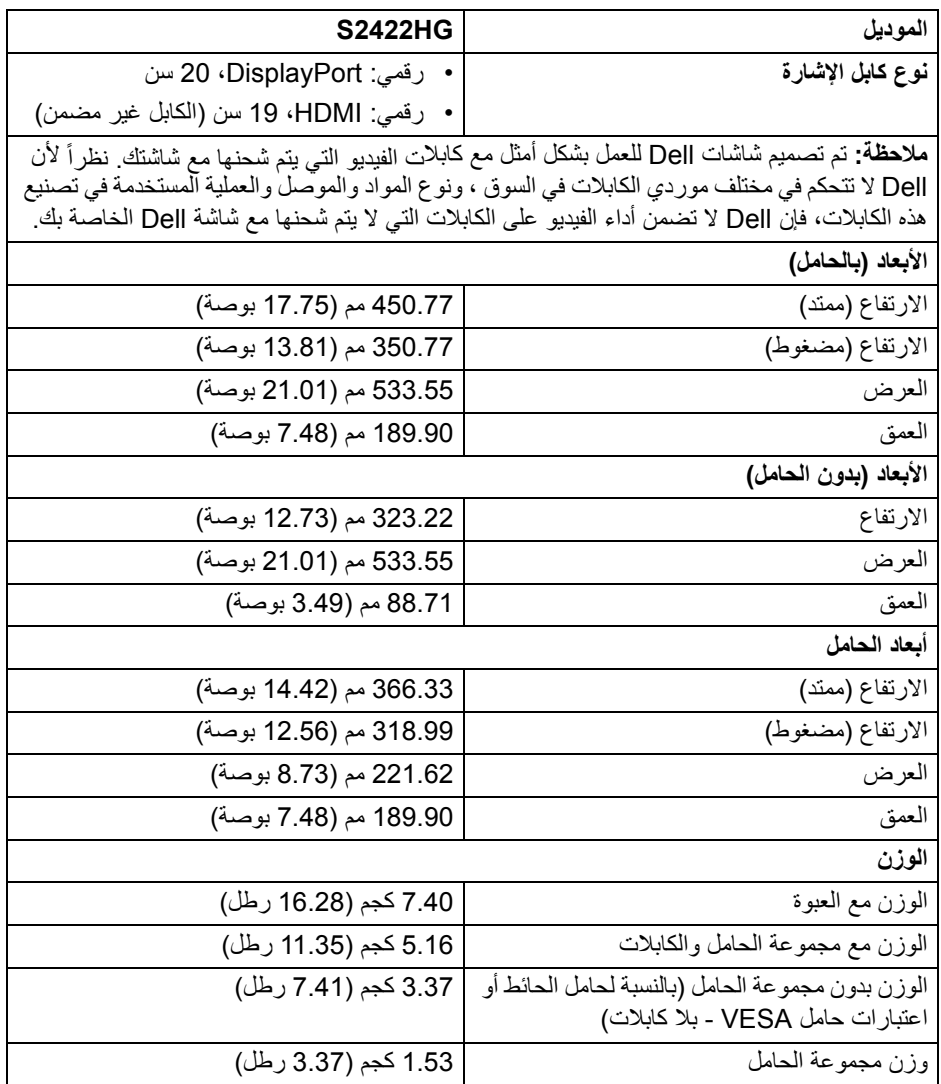

**الخصائص البیئیة**

<span id="page-16-0"></span>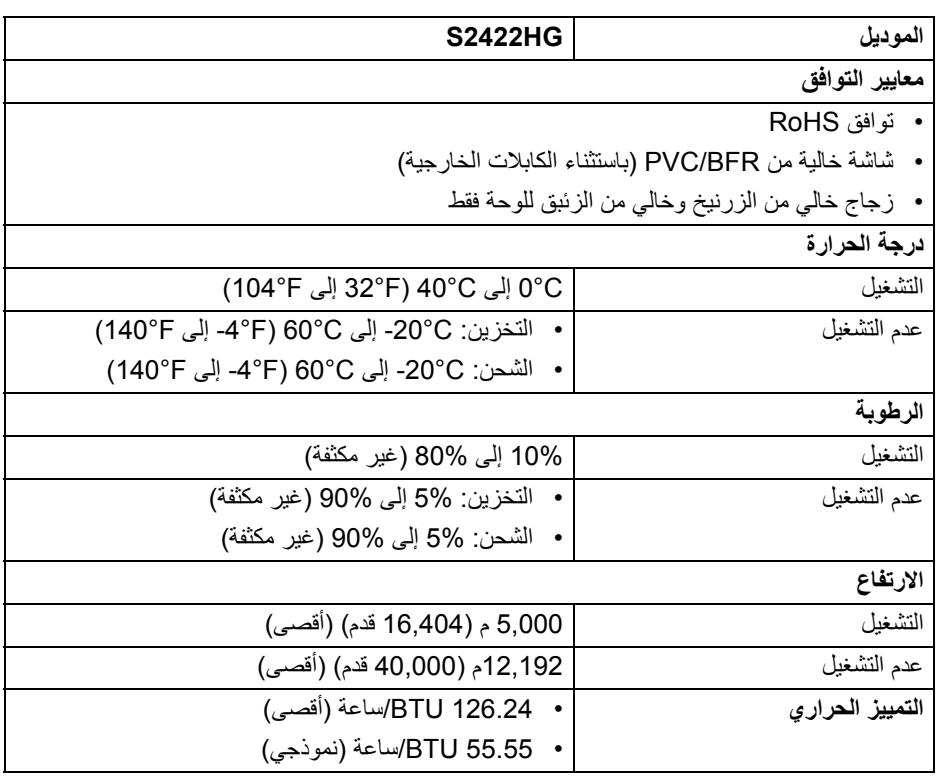

 $($ DELL $)$ 

**سنانتعیینات الأ**

### **موصل DisplayPort**

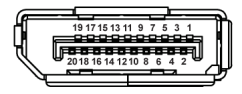

<span id="page-17-0"></span>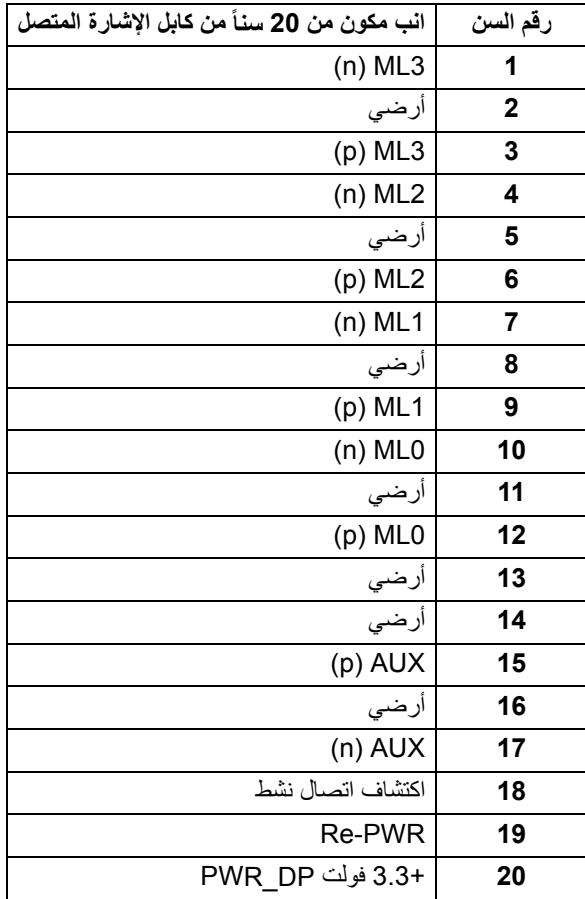

 $(\nabla)$ 

### **موصل HDMI**

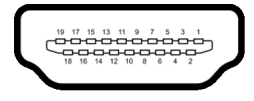

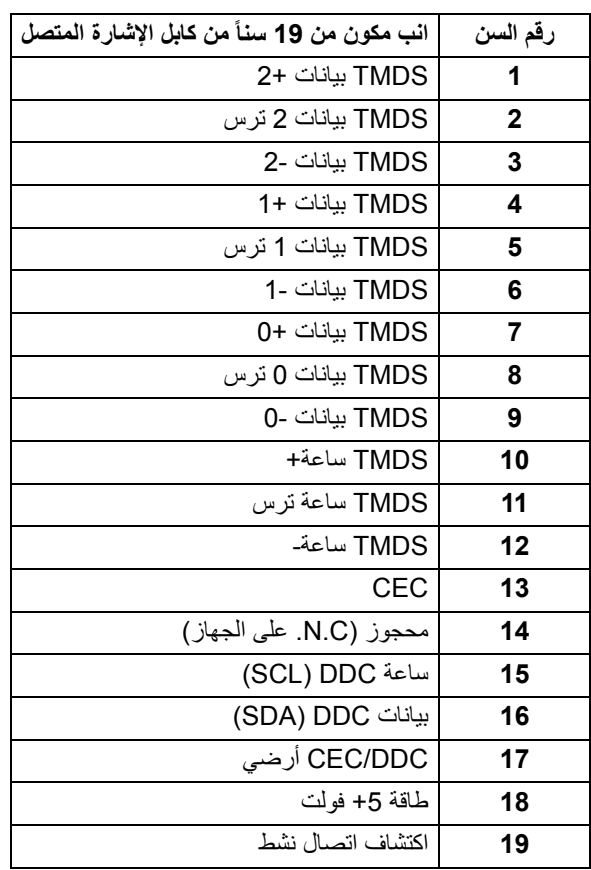

(dell

### **إمكانیة التوصیل والتشغیل**

<span id="page-19-0"></span>یمكنك توصبل الشاشة على أي نظام یتوافق مع التوصیل والتشغیل. تعمل الشاشة تلقائیا على إمداد نظام التشغیل ً ببیانات تعریف العرض الممتد (EDID (باستخدام بروتوكولات قناة بیانات العرض (DDC (بحیث یستطیع النظام تكوین نفسھ وتحسین إعدادات الشاشة. تتم معظم تثبیتات الشاشة بشكل أوتوماتیكي؛ حیث یمكنك تحدید إعدادات مختلفة إذا لزم الأمر. لمزید من المعلومات حول تغییر إعدادات الشاشة، انظر [تشغیل الشاشة](#page-30-3).

### **جودة شاشة LCD وسیاسة البكسل**

<span id="page-19-1"></span>أثناء عملیة تصنیع شاشة LCD، لیس من الشائع دمج بكسل واحد أو أكثر في حالة غیر متغیرة والتي تعد من الصعب رؤیتھا ولا تؤثر على جودة الشاشة وقابلیة استخدامھا. لمزید من المعلومات عن جودة شاشات Dell وسیاسة البكسل، انظر [pixelguidelines/com.dell.www](https://www.dell.com/pixelguidelines)

#### <span id="page-19-3"></span>**اقتصادیات**

<span id="page-19-2"></span>**تنبیھ: قد یؤدي الاستخدام غیر الصحیح أو المطول للوحة المفاتیح إلى حدوث إصابة. تنبیھ: قد یؤدي عرض شاشة الشاشة لفترات زمنیة طویلة إلى إجھاد العین.** للراحة والكفاءة، راقب الإرشادات التالیة عند إعداد محطة عمل الكمبیوتر واستخدامھا:

- ضع جھاز الكمبیوتر الخاص بك بحیث تكون الشاشة ولوحة المفاتیح أمامك مباشرة أثناء عملك. أرفف خاصة متوفرة تجاریا لمساعدتك في وضع لوحة المفاتیح بشكل صحیح.
- لتقلیل خطورة إجھاد العینین وحدوث آلام في الرقبة/الذراع/الكتف نتیجة استخدام الشاشة لفترات طویلة، نقترح علیك ما لي:
	- .1 اضبط مسافة الشاشة بین 20 بوصة إلى 28 بوصة (50 سم إلى 70 سم) من عینیك.
	- .2 الومیض بشكل متكرر لترطیب عینیك أو تبلیل عینیك بماء بعد الاستخدام المتواصل للشاشة.
		- .3 احصل على فترات راحة بشكل منتظم ومتكرر لمدة 20 دقیقة كل ساعتین.
- 4. انظر بعيداً عن الشاشة وأطل النظر على شيء بعيد على بعد 20 قدم منك لمدة لا تقل عن 20 ثانية أثناء فترات الراحة.

.5 قم بعمل تمددات لتخفیف التوتر في الرقبة، الذراع، الظھر والكتفین أثناء فترات الراحة.

- تأكد من أن شاشة الشاشة في مستوى العين أو أقل قليلاً عندما تجلس أمام الشاشة.
	- اضبط إمالة الشاشة وتباینھا وإعدادات السطوع.
- اضبط الإضاءة المحیطة من حولك (مثل المصابیح العلویة ومصابیح المكتب والستائر أو الستائر على النوافذ القریبة) لتقلیل الانعكاسات والتوھج على شاشة الشاشة.
	- استخدم كرسياً يوفر دعماً أسفل الظهر جيداً.
- أبق ذر اعيك أفقيأ مع وجود معصميك في وضع محايد ومريح أثناء استخدام لوحة المفاتيح أو الماوس.
	- اترك المساحة دائماً لتريح يديك أثناء استخدام لوحة المفاتيح أو الماوس.
		- دع راحة ذراعیك العلیا طبیعیة على كلا الجانبین.
			- تأكد من أن قدمیك مستلقیتان على الأرض.

#### DØL

- عند الجلوس، تأكد من أن وزن ساقیك على قدمیك ولیس على الجزء الأمامي من مقعدك. اضبط ارتفاع مقعدك أو استخدم مسند للقدمین إذا لزم الأمر للحفاظ على وضعیة مناسبة.
- تختلف أنشطة عملك. حاول تنظیم عملك حتى لا تضطر إلى الجلوس والعمل لفترات طویلة من الوقت. حاول أن تقف أو تنھض وتتجول على فترات منتظمة.
- اجعل المنطقة الموجودة أسفل مكتبك خالیة من العوائق والكابلات أو أسلاك الطاقة التي قد تتداخل مع ً الجلوس المريح أو تشكل خطراً محتملاً على الرحلة.

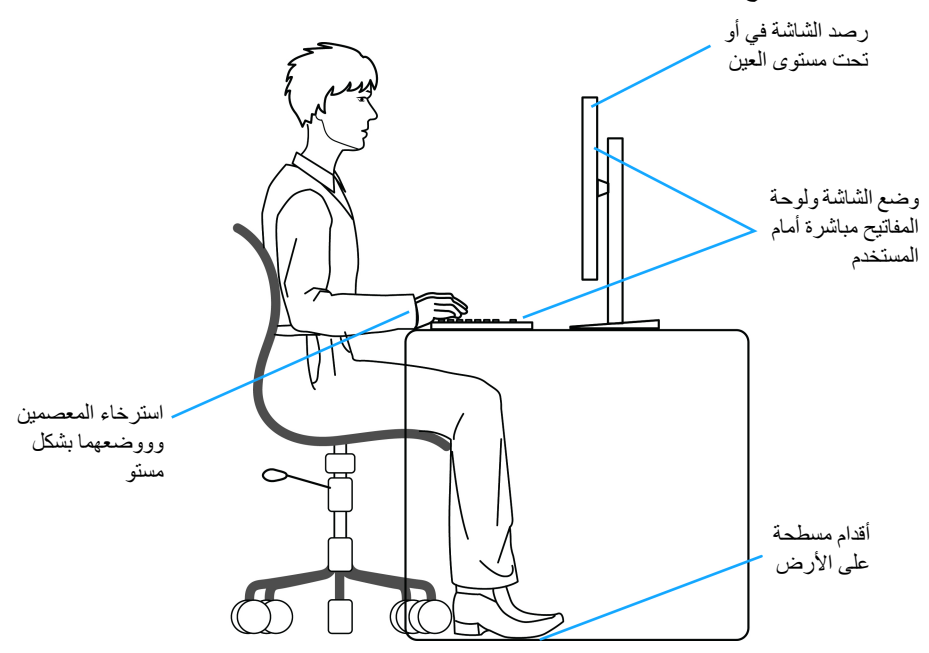

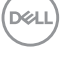

### **معالجة ونقل العرض الخاص بك**

<span id="page-21-0"></span>لضمان التعامل مع الشاشة بأمان عند رفعھا أو تحریكھا، اتبع الإرشادات المذكورة أدناه:

- قبل نقل الشاشة أو رفعھا، أوقف تشغیل الكمبیوتر والشاشة.
	- افصل كل الكابلات من الشاشة.
	- ضع الشاشة في المربع الأصلي مع مواد التعبئة الأصلیة.
- امسك الحافة السفلیة وجانب الشاشة بإحكام دون ممارسة ضغط زائد عند رفع الشاشة أو تحریكھا.

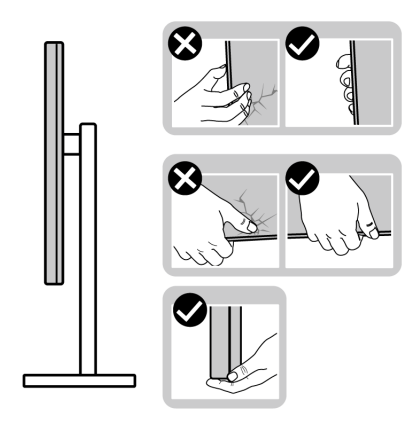

• عند رفع الشاشة أو تحریكھا، تأكد من مواجھة الشاشة عنك ولا تضغط على منطقة العرض لتجنب أي خدوش أو أضرار.

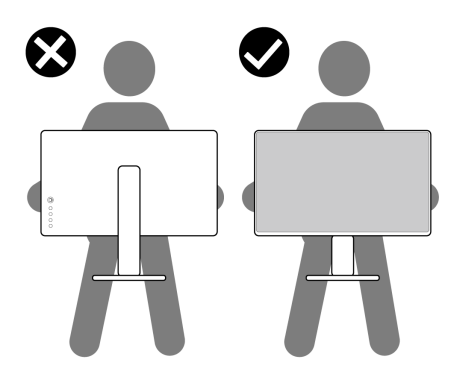

• عند نقل الشاشة، تجنب أي صدمة مفاجئة أو اھتزاز لھا.

DELL

• عند رفع الشاشة أو تحريكها، لا تحول الشاشة رأساً على عقب أثناء الضغط على قاعدة الحامل أو حامل الحامل. قد یؤدي ھذا إلى تلف عرضي على الشاشة أو التسبب في إصابة شخصیة.

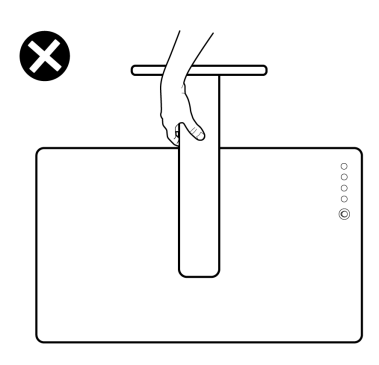

**تعلیمات الصیانة**

**تنظیف الشاشة الخاصة بك**

**تنبیھ: اقرأ واتبع** [تعلیمات السلامة](#page-54-5) **قبل تنظیف الشاشة.**

<span id="page-22-1"></span><span id="page-22-0"></span>**تحذیر: قبل تنظیف الشاشة، افصل كابل طاقة الشاشة عن المنفذ الكھربائي.** للحصول على أفضل الممارسات، اتبع التعلیمات الموضحة في القائمة أدناه أثناء فك المكونات، التنظیف، أو التعامل مع شاشتك:

- لننظيف شاشتك المقاومة للثبات، استخدم قطعة قماش نظيفة رطبة قليلاً بالماء. ولو أمكن، استخدم قطعة قماش خاصة بتنظیف الشاشة أو محلول مناسب للتغطیة المقاومة للثبات. لا تستخدم البنزین، التنر، الأمومنیا، المنظفات الكاشطة أو الھواء المضغوط.
- استخدم قطعة قماش دافئة ر طبة قليلاً خاصة بتنظيف الشاشة. تجنب استخدام مادة منظفة من أي نو ع حيث أن بعض المواد المنظفة تترك طبقة لبنیة على الشاشة.
	- إذا لاحظت مسحوقاً أبيض عند فصل شاشتك، امسحها بقطعة قماش.
- تعامل مع شاشتك بعناية حيث أن الشاشات الملونة الغامقة قد تُخدش ويظهر عليها علامات بلي بيضاء أكثر من الشاشات الملونة الفاتحة.
- للمساعدة على الحفاظ على أفضل جودة للصورة على شاشتك، استخدم واقي شاشة يتغير ديناميكياً وأوقف تشغیل شاشتك في حالة عدم استخدامھا.

**حول الشاشة الخاصة بك │ 23**

# **إعداد الشاشة**

**توصیل الحامل**

<span id="page-23-1"></span><span id="page-23-0"></span>**حظة: ملا الحامل غیر مثبت في المصنع. ً ملاحظة: یتم تطبیق التعلیمات التالیة لتوصیل الحامل المقدم مع الشاشة الخاصة بك. إذا كنت توصل حاملا اشتریتھ من أي مصدر آخر، فاتبع إرشادات الإعداد التي تم تضمینھا مع الحامل.** لتوصیل حامل الشاشة:

- **1.** اتبع التعلیمات على الكرتون لنزع الحامل من الوسادة العلیا التي تثبتھ.
	- **2.** قم بإزالة قاعدة الحامل ورافع الحامل من وسادة الرغوة.

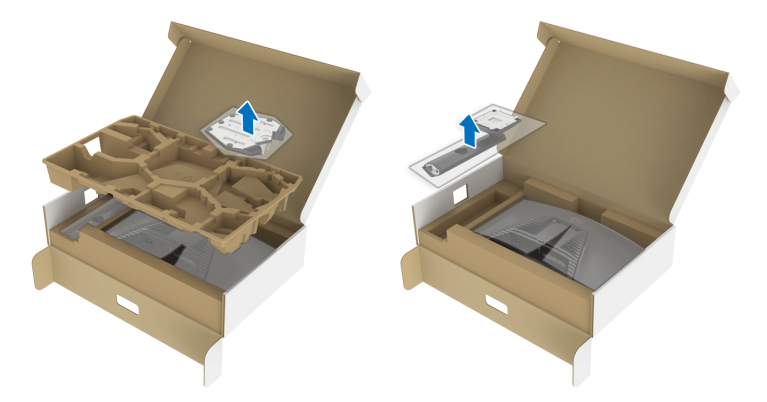

- **3.** قم بمحاذاة ووضع رافع الحامل على قاعدة الحامل.
- **4.** افتح مقبض المسمار في أسفل قاعدة الحامل وقلبھ في اتجاه عقارب الساعة لتأمین مجموعة الحامل. **5.** أغلق مقبض المسمار.

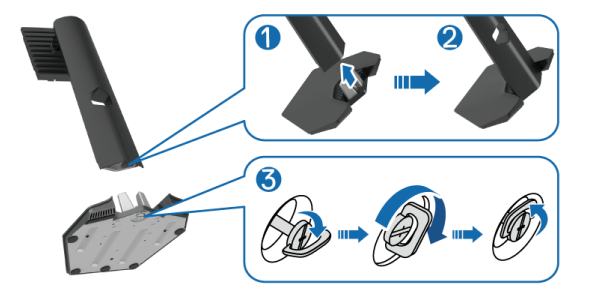

**6.** افتح الغطاء الواقي على الشاشة للوصول إلى فتحة VESA على الشاشة.

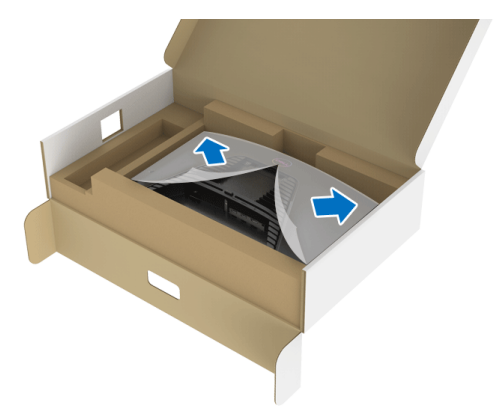

**7.** أدخل الألسنة الموجودة على الحامل في الفتحات الموجودة على الغطاء الخلفي للعرض وقم بخفض مجموعة الحامل لتثبیتھا في مكانھا.

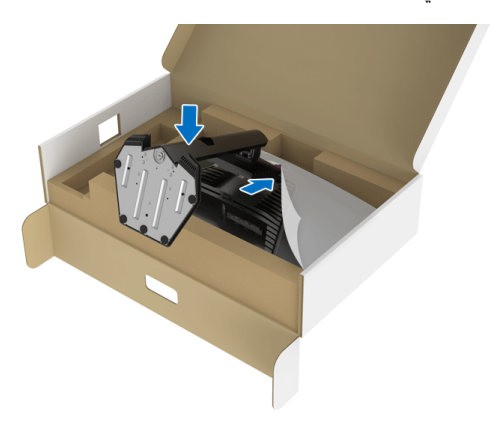

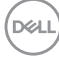

**8.** امسك حامل الحامل وارفع الشاشة بعنایة، ثم ضعھ على سطح مستو.

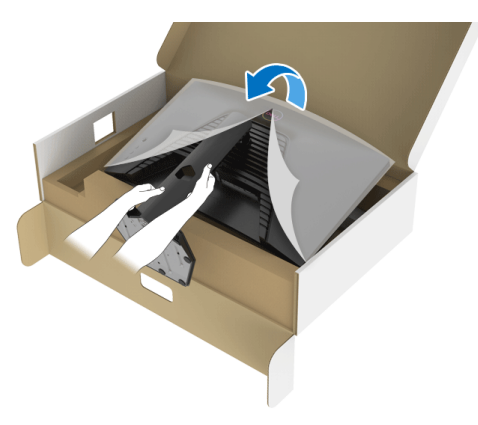

**حظة: ملا امسك حامل الرفع بإحكام عند رفع الشاشة لتجنب أي ضرر عرضي.**

**9.** ارفع الغطاء الواقي من الشاشة.

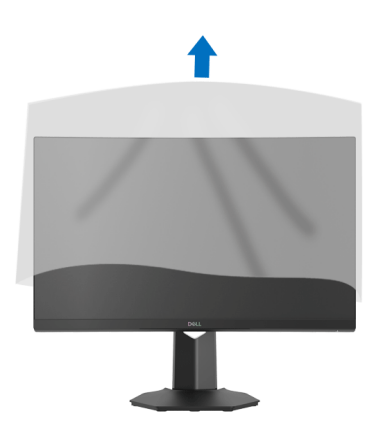

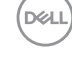

**توصیل الشاشة**

<span id="page-26-0"></span>**تحذیر: قبل البدء في أي إجراءات في ھذا القسم، اتبع** [تعلیمات السلامة](#page-54-5)**. ملاحظة: تم تصمیم شاشات Dell للعمل بشكل أمثل مع الكابلات الواردة من Dell. لا تضمن Dell جودة الفیدیو وأدائھ عند استخدام الكابلات غیر التابعة لشركة Dell. ملاحظة: وجھ الكابلات خلال منفذ إدارة الكابل قبل توصیلھا. ملاحظة: لا تقم بتوصیل كل الكابلات بالكمبیوتر في نفس الوقت. ملاحظة: یتم استخدام الصور بقصد التوضیح فقط. قد یختلف شكل الكمبیوتر.** ر<br>لتوصیل شاشتك بالكمبیوتر :

- **1.** قم بإیقاف تشغیل الكمبیوتر وافصل كابل الطاقة.
- **2.** قم بتوصیل كابل DisplayPort أو HDMI من شاشتك بالكمبیوتر.

### **توصیل كابل DisplayPort أي (DP إلى DP (وكابلات الطاقة**

<span id="page-26-1"></span>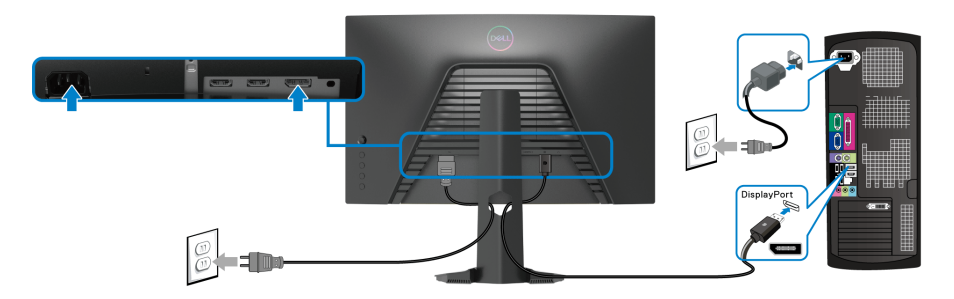

**توصیل كابل HDMI) اختیاري) وكابلات الطاقة**

<span id="page-26-2"></span>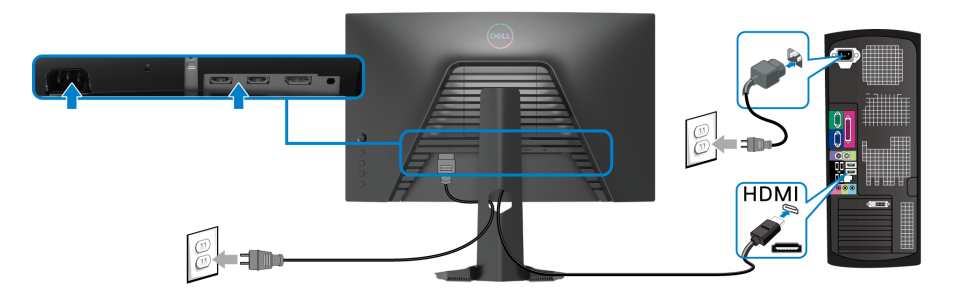

**تتنظیم الكابلا**

<span id="page-27-0"></span>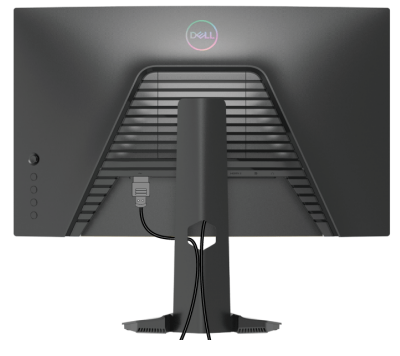

بعد توصیل كل الكابلات الضروریة بشاشتك والكمبیوتر الخاص بك، (انظر [توصیل الشاشة](#page-26-0) لتوصیل الكابل)، قم بتنظیم كل الكابلات حسبما ھو موضح أعلاه.

## **تأمین شاشتك باستخدام قفل Kensington) اختیاري)**

<span id="page-27-1"></span>توجد فتحة قفل الأمان في أسفل الشاشة. (انظر [منفذ تأمین للسلامة](#page-10-1)) لمزید من المعلومات حول استخدام قفل Kensington) یتم شراؤه بشكل منفصل)، راجع الوثائق التي یتم شحنھا مع القفل.

قم بتثبیت الشاشة بجدول باستخدام قفل الأمان Kensington.

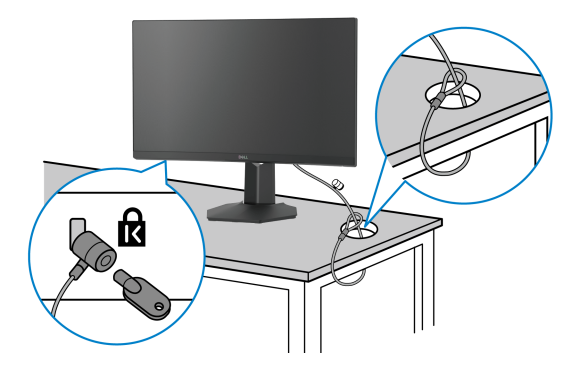

DELI

**حظة: ملا الصورة لغرض التوضیح فقط. قد یختلف شكل القفل.**

**إزالة حامل الشاشة**

- <span id="page-28-0"></span>**ملاحظة: لمنع حدوث خدوش بشاشة LCD أثناء إزالة الحامل، احرص على وضع الشاشة على سطح ناعم ونظیف.**
- **ً ملاحظة: یتم تطبیق التعلیمات التالیة لإزالة الحامل المقدم مع الشاشة الخاصة بك. إذا كنت تزیل حاملا اشتریتھ من أي مصدر آخر، فاتبع إرشادات الإعداد التي تم تضمینھا مع الحامل.**

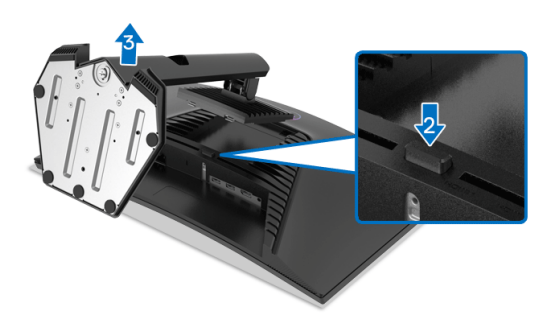

لإزالة الحامل:

**1.** ضع الشاشة على قطعة قماش أو وسادة ناعمة. **2.** اضغط باستمرار على زر تحریر الحامل. **3**. ارفع الحامل لأعلى وبعيداً عن الشاشة.

**التحمیل على الحائط VESA) اختیاري)**

<span id="page-28-1"></span>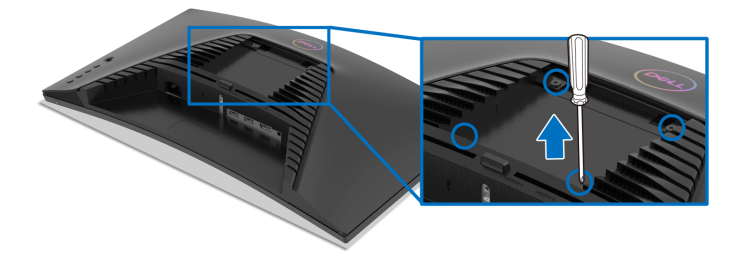

ُعد القلاووظ: 4M x 10 مم). (ب ارجع إلى التعلیمات المرفقة مع مجموعة حامل الجدار المتوافقة مع VESA. **1.** ضع لوحة الشاشة على قطعة قماش أو وسادة ناعمة على منضدة ثابتة ومسطحة. **2.** إزالة حامل الشاشة. (انظر [إزالة حامل الشاشة\)](#page-28-0)

- **.3** استخدم مفك صلیبي من فیلیبس لإزالة البراغي الأربعة التي تثبت الغطاء البلاستیكي.
	- **.4** قم بتوصیل قوس التحمیل من مجموعة حامل الجدار بالشاشة.
- **.5** قم بتحمیل الشاشة على الحائط. لمزید من المعلومات، انظر المستندات المرفقة مع مجموعة التحمیل على الحائط.

**ملاحظة: لاستخدام فقط مع قوس حمل الحائط المدرج UL أو CSA أو GS مع أقل قدرة تحمل للوزن أو الحمل بقدر 13.48 كجم.**

#### DELL

# <span id="page-30-3"></span>**تشغیل الشاشة**

### **تشغیل طاقة الشاشة**

اضغط على زر الطاقة لتشغیل الشاشة.

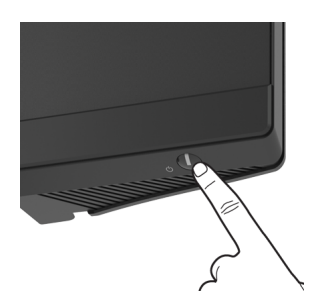

**ُعد لذراع التحكم استخدام جھاز التحكم عن ب**

<span id="page-30-2"></span><span id="page-30-1"></span><span id="page-30-0"></span>استخدم أداة التحكم في ذراع التحكم في الجزء الخلفي من الشاشة لإجراء عملیات الضبط على الشاشة.

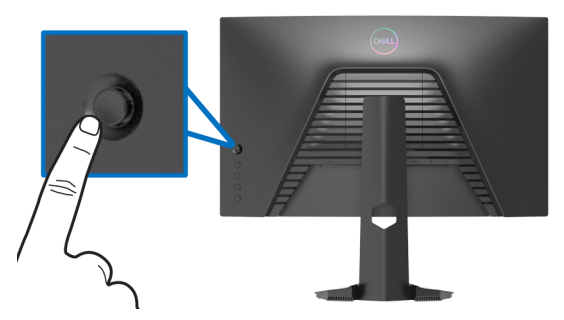

- **1.** اضغط على زر ذراع التحكم لبدء تشغیل قائمة OSD الرئیسیة.
- **2.** حرك ذراع التحكم لأعلى/لأسفل/للیسار/للیمین للتبدیل بین الخیارات.
- **3.** اضغط على زر ذراع التحكم مرة أخرى لتأكید الإعدادات والخروج.

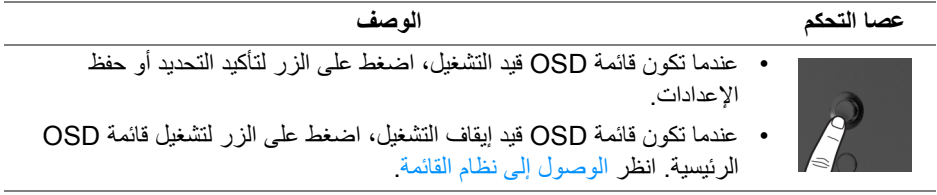

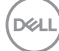

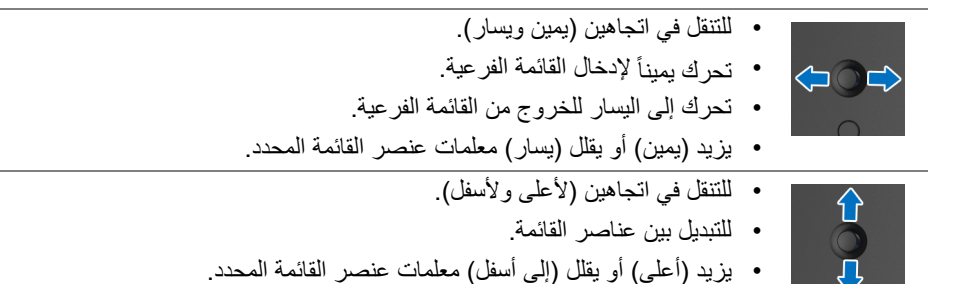

### **استخدام عناصر التحكم في اللوحة الخلفیة**

<span id="page-31-0"></span>استخدم أزرار التحكم في الجزء الخلفي من الشاشة للوصول إلى قائمة OSD ومفاتیح الاختصار.

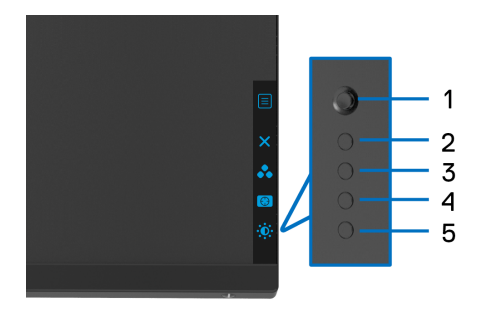

یصف الجدول التالي أزرار اللوحة الخلفیة:

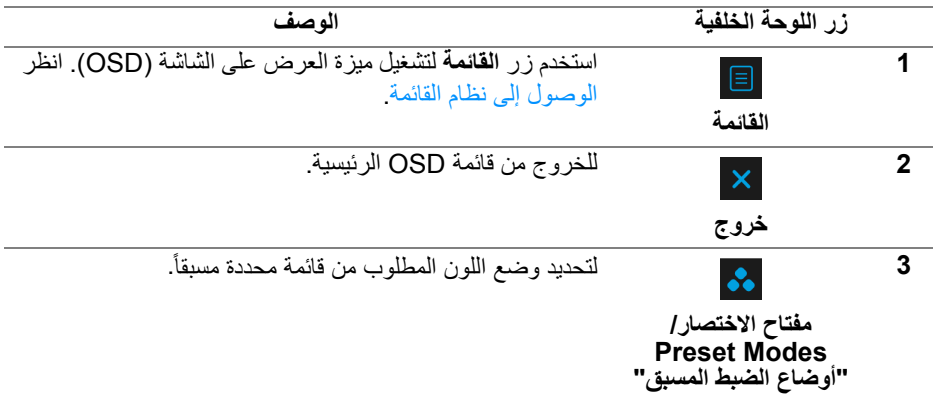

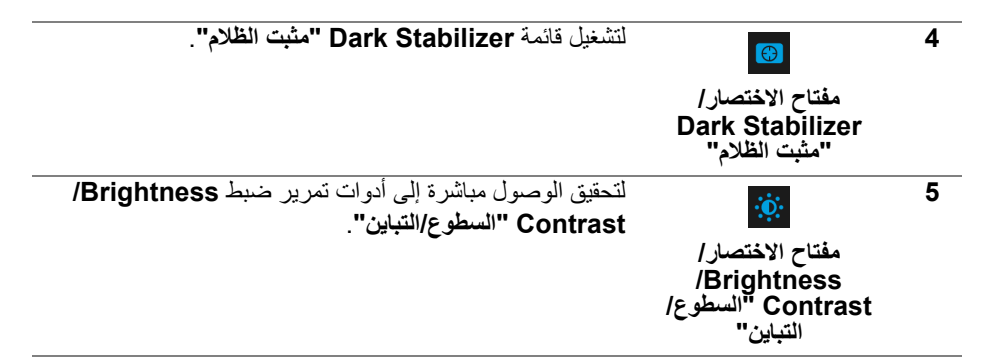

عندما تضغط على أي من ھذه الأزرار (باستثناء زر عصا التحكم)، یظھر شریط الحالة OSD لإعلامك بالإعدادات الحالیة لبعض وظائف OSD.

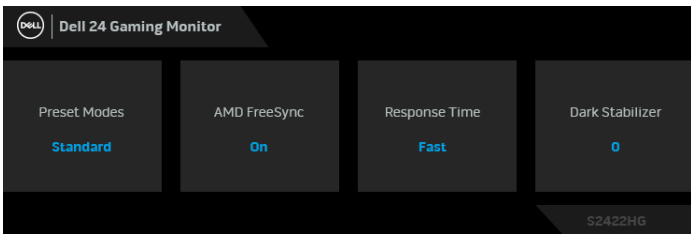

### **استخدام قائمة العرض على الشاشة (OSD(**

**الوصول إلى نظام القائمة**

<span id="page-32-1"></span><span id="page-32-0"></span>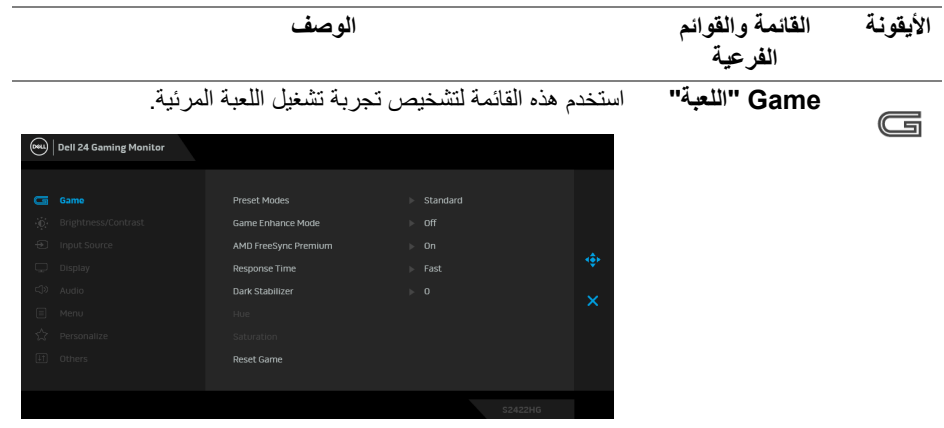

DELL

### **Preset Modes "أوضاع الضبط المسبق"**

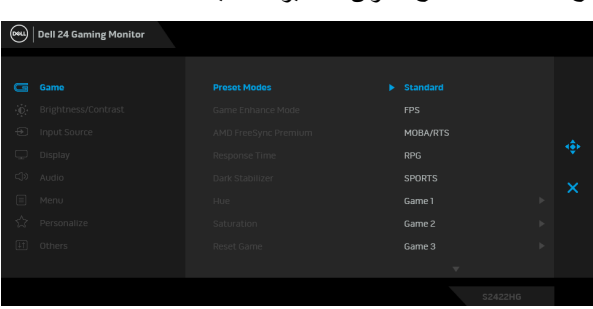

يتيح لك اختيار أو ضاع الأله إن المضبوطة مسبقاً.

- **Standard" قیاسي"**: تحمیل إعدادات الألوان الافتراضیة للشاشة. وھو وضع الضبط المسبق الافتراضي.
	- **FPS**: تحمیل إعدادات اللون النموذجیة لألعاب مطلق الشخص الأول.
		- **RTS/MOBA**: یتم تحمیل إعدادات الألوان المثالیة لألعاب Arena Battle Online Multiplayer) MOBA (و RTS) Real-Time Strategy
	- **RPG**: تحمیل إعدادات الألوان النموذجیة لألعاب تشغیل الأدوار  $(RPG)$
- **SPORTS" ریاضات"**: تحمیل إعدادات الألوان النموذجیة لألعاب الریاضات.
- **1 Game" اللعبة "1 2**/ **Game" اللعبة "2 3**/ **Game" اللعبة "3** : یتیح لك تخصیص إعدادات الألوان **Time Response "وقت الاستجابة"**، و **Stabilizer Dark" مثبت الظلام"** لاستیفاء احتیاجات اللعب.
	- **ComfortView**: تقلیل مستوى الضوء الأزرق المنبعث من الشاشة لجعل العرض أكثر ملاءمة وراحة للعینین. **تحذیر تأثیرات الفترة الطویلة الممكنة لانبعاث الضوء الأزرق من الشاشة قد تسبب جروحاً شخصیة مثل الإجھاد الرقمي للعینین وإجھاد العینین وأضرار بالعینین. قد یؤدي الاستخدام المطول للشاشة أیضاً إلى التسبب في حدوث آلام في أجزاء الجسم مثل الرقبة والذراعین والظھر والكتف. انظر** [اقتصادیات](#page-19-3) **للحصول على مزید من المعلومات.**

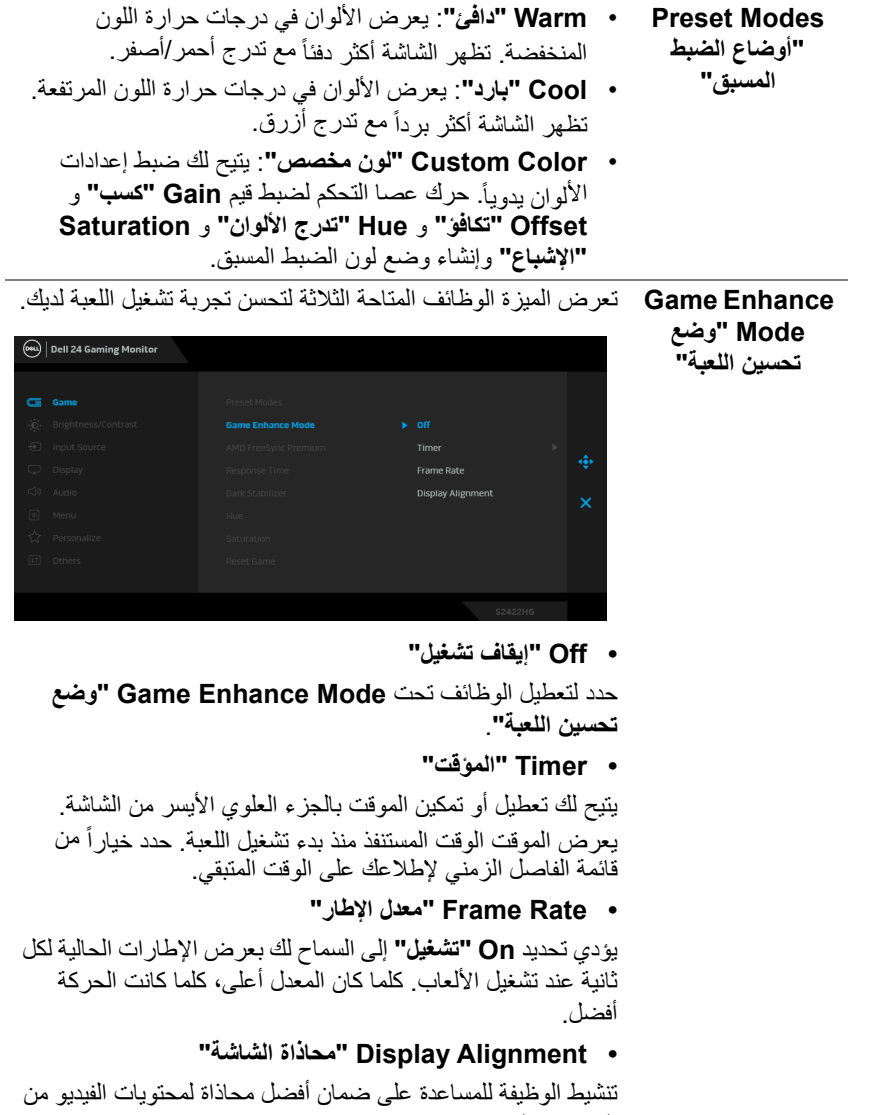

العدید من الشاشات.

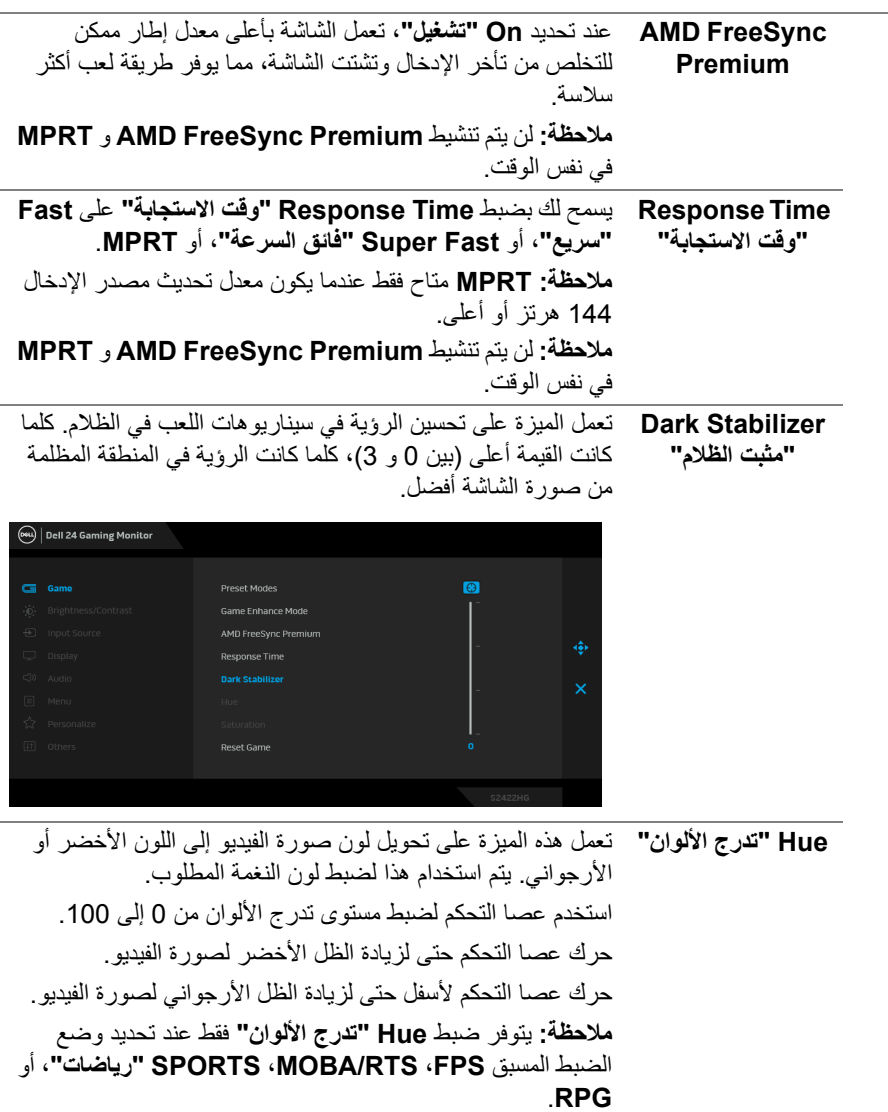

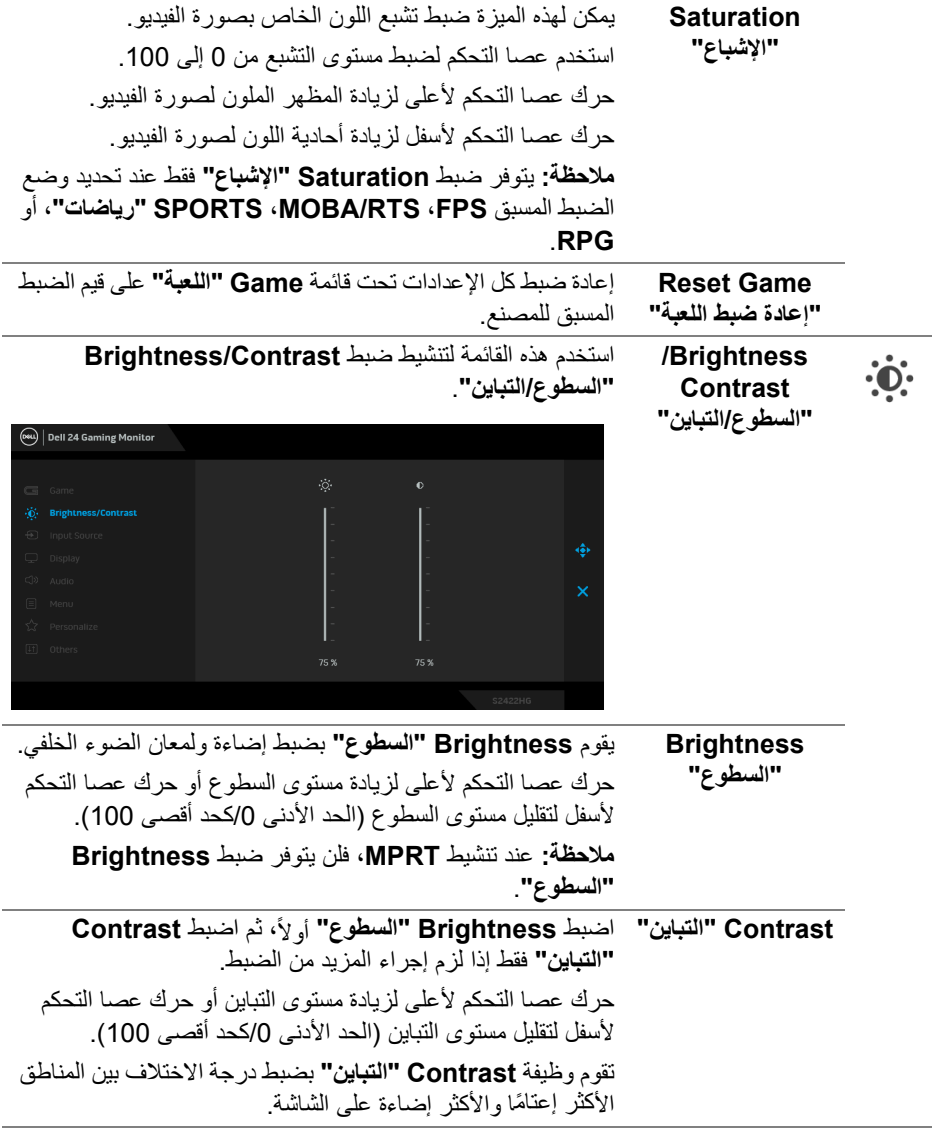

# **تشغیل الشاشة │ 37**

<span id="page-37-0"></span>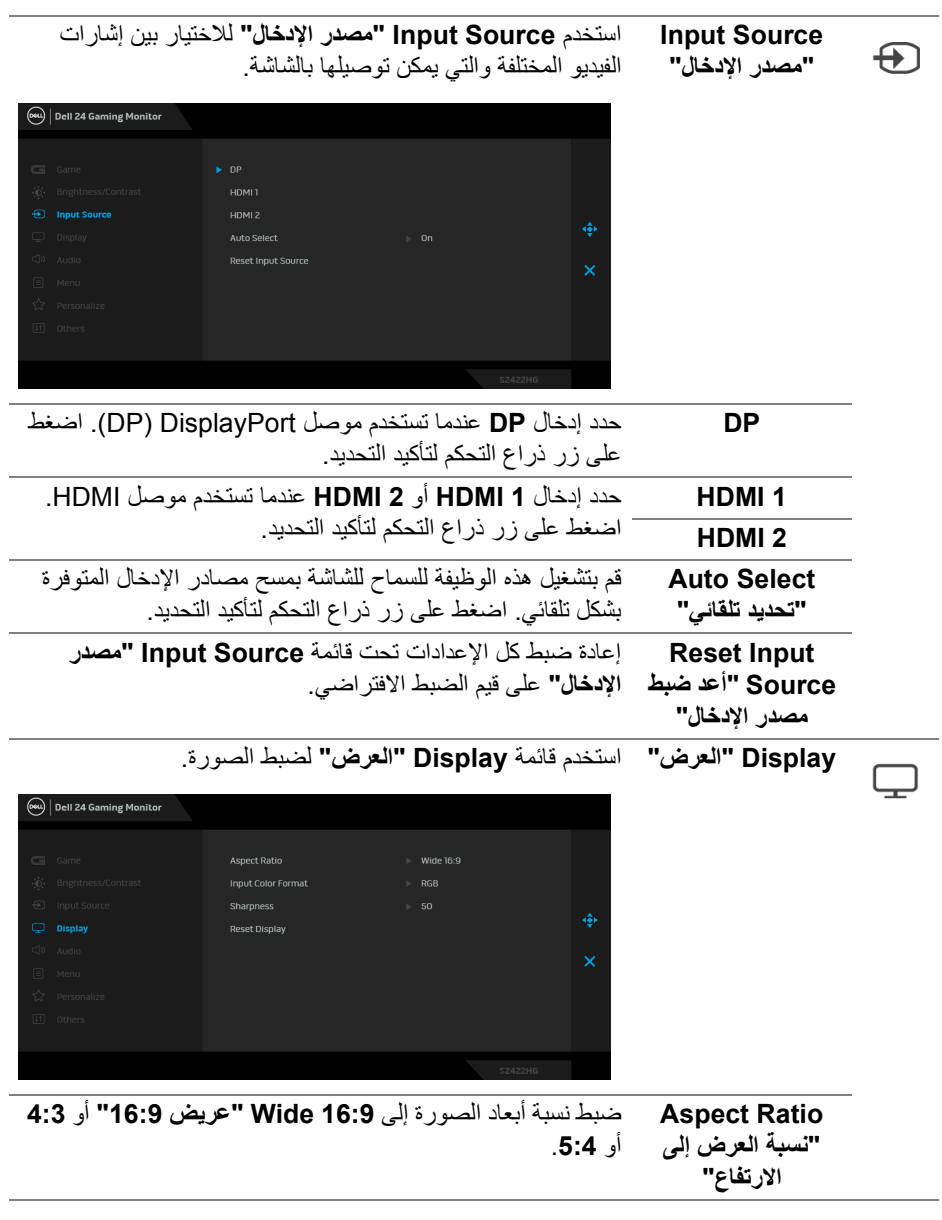

 $(DEIL)$ 

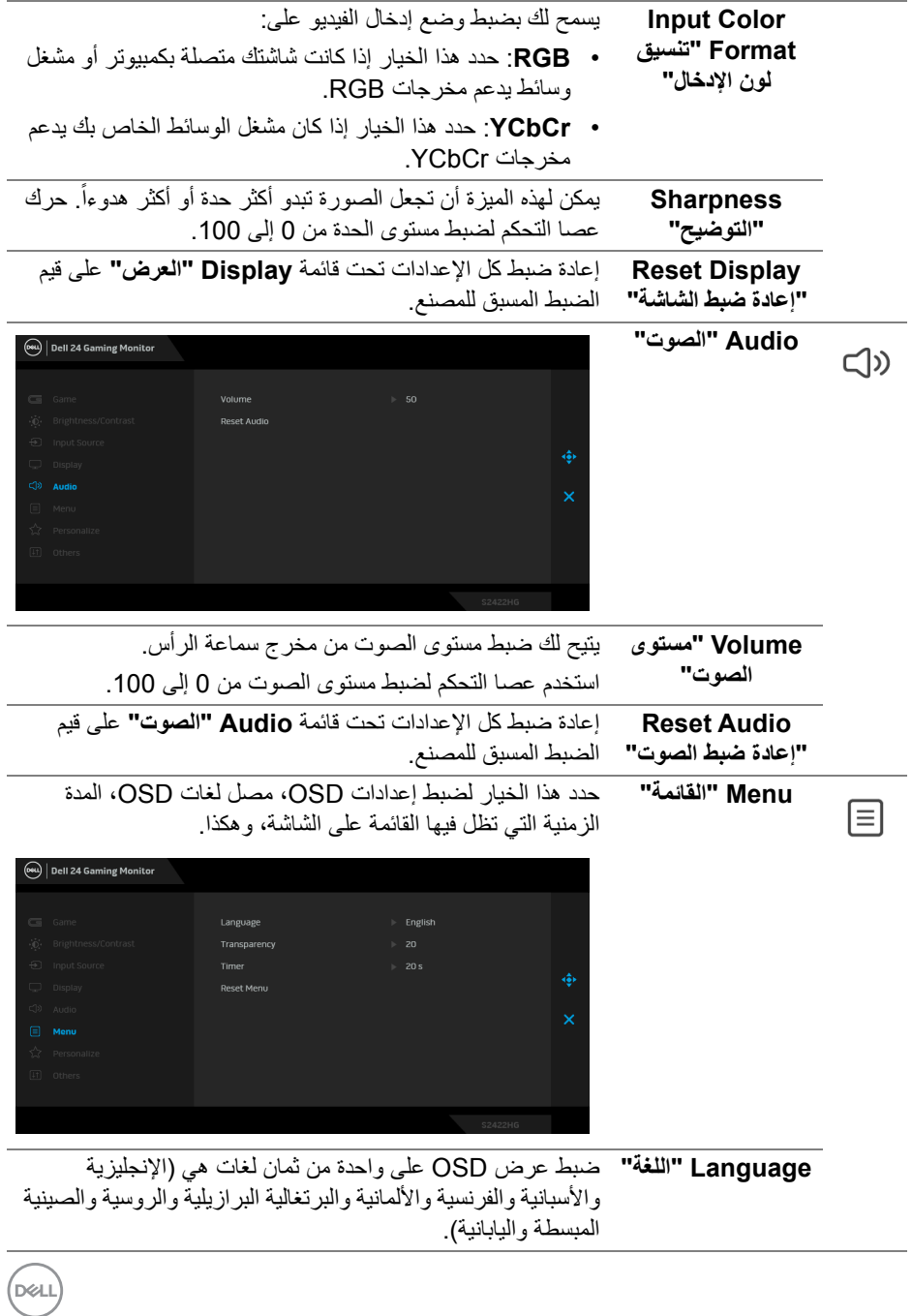

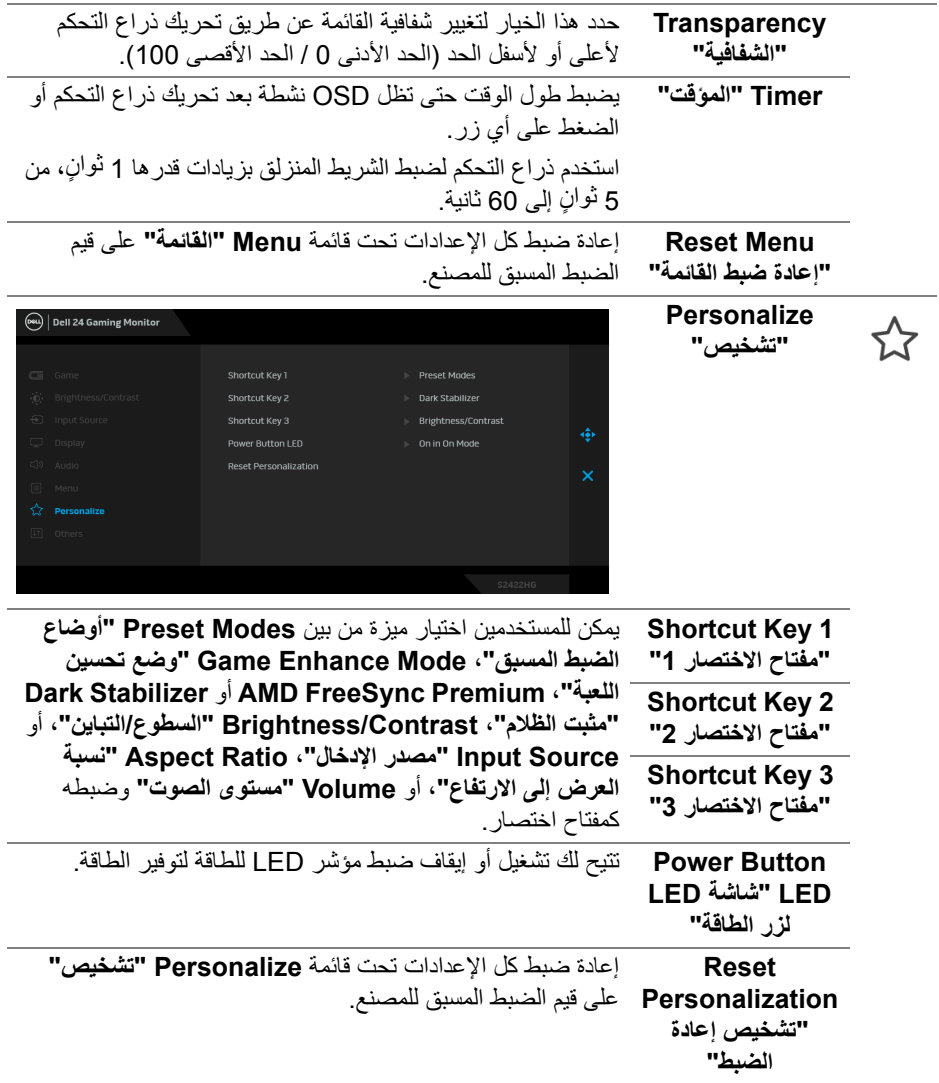

 $\begin{picture}(22,20) \put(0,0){\vector(0,1){10}} \put(15,0){\vector(0,1){10}} \put(15,0){\vector(0,1){10}} \put(15,0){\vector(0,1){10}} \put(15,0){\vector(0,1){10}} \put(15,0){\vector(0,1){10}} \put(15,0){\vector(0,1){10}} \put(15,0){\vector(0,1){10}} \put(15,0){\vector(0,1){10}} \put(15,0){\vector(0,1){10}} \put(15,0){\vector(0,1){10}} \put(15,0){\vector(0$ 

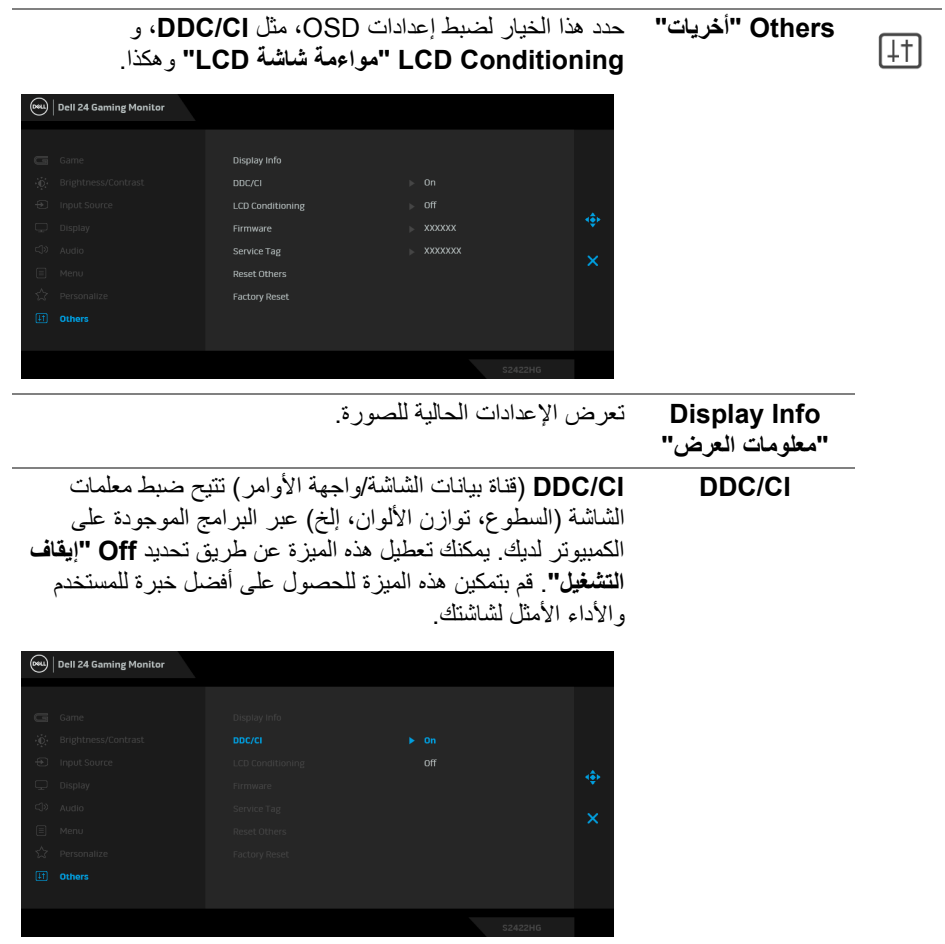

 $\begin{picture}(22,20) \put(0,0){\vector(0,1){10}} \put(15,0){\vector(0,1){10}} \put(15,0){\vector(0,1){10}} \put(15,0){\vector(0,1){10}} \put(15,0){\vector(0,1){10}} \put(15,0){\vector(0,1){10}} \put(15,0){\vector(0,1){10}} \put(15,0){\vector(0,1){10}} \put(15,0){\vector(0,1){10}} \put(15,0){\vector(0,1){10}} \put(15,0){\vector(0,1){10}} \put(15,0){\vector(0$ 

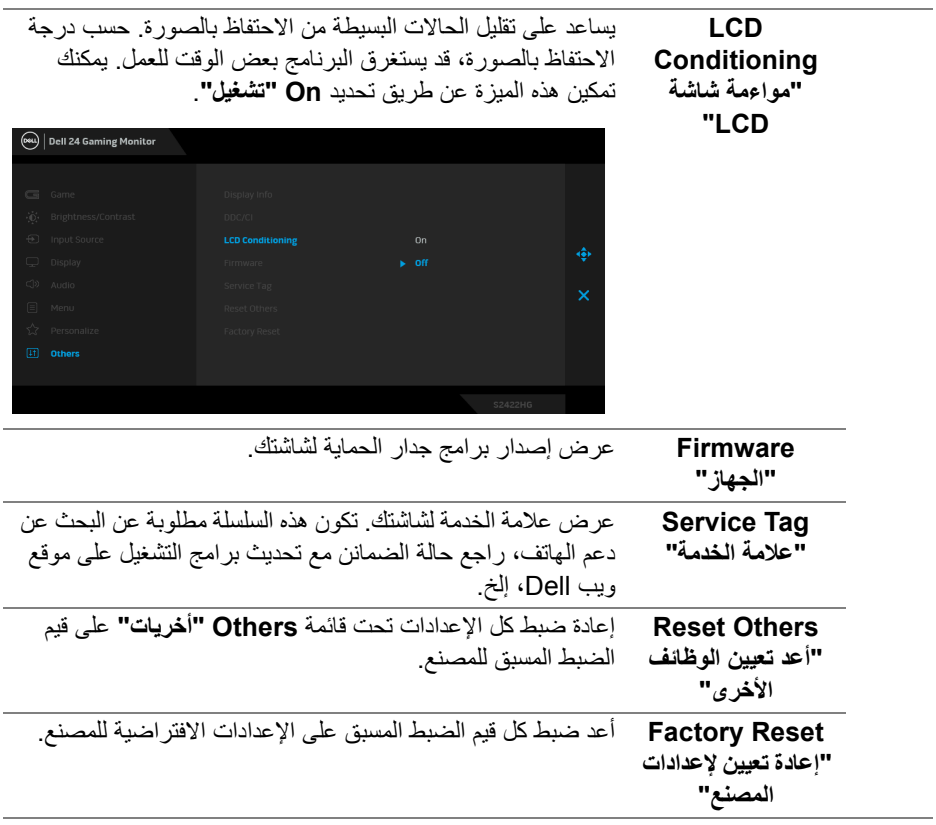

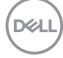

### **رسالة تحذیر OSD**

عندما لا تقوم الشاشة بدعم وضع دقة وضوح معینة، فسوف ترى الرسالة التالیة:

<span id="page-42-0"></span>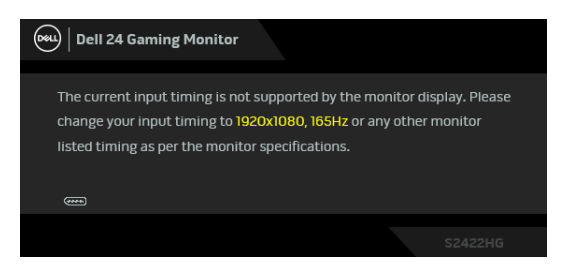

یعني ذلك أن الشاشة لا یمكنھا المزامنة مع الإشارة التي تتلقاھا من الكمبیوتر. راجع [مواصفات الشاشة](#page-11-0) لمعرفة نطاقات الترددات الأفقیة والعمودیة التي یمكن التعامل معھا بواسطة ھذه الشاشة. الوضع الموصى بھ ھو 1920 x .1080

**ملاحظة: قد تختلف الرسالة بشكل طفیف حسب إشارة الإدخال المتصل.**

عندما تقوم بضبط مستوى **Brightness" السطوع"** أعلى من المستوى الافتراضي للمرة الأولى، تظھر الرسالة التالیة:

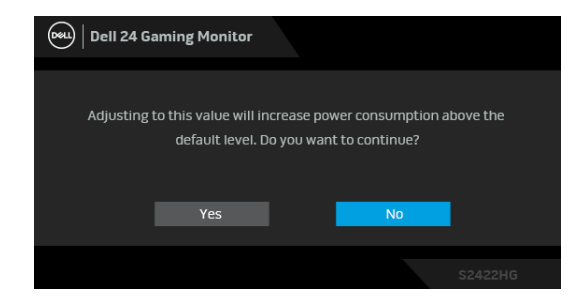

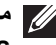

**ملاحظة: إذا اخترت Yes" نعم"، فلن تظھر الرسالة في المرة القادمة عندما تنوي تغییر إعداد Brightness" السطوع".**

سوف ترى الرسالة التالیة قبل تعطیل وظیفة **CI/DDC**:

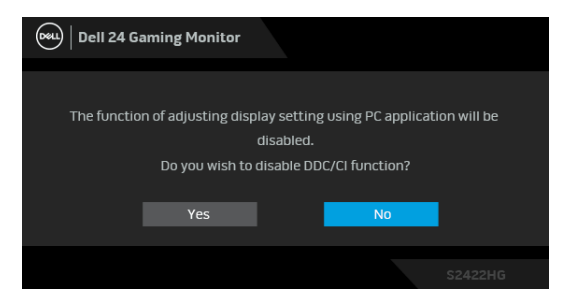

عندما تنتقل الشاشة إلى وضع الاستعداد، تظھر الرسالة التالیة:

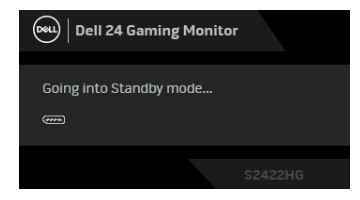

قم بتنشیط الكمبیوتر وإیقاظ الشاشة للحصول على وصول إلى [OSD.](#page-32-0)

**حظة: ملا قد تختلف الرسالة بشكل طفیف حسب إشارة الإدخال المتصل.**

سوف تعمل OSD فقط في وضع التشغیل العادي. إذا ضغطت على أي زر غیر زر الطاقة أثناء وضع الاستعداد، فسوف تظهر إحدى الرسائل التالية وفقًا للإدخال المحدد:

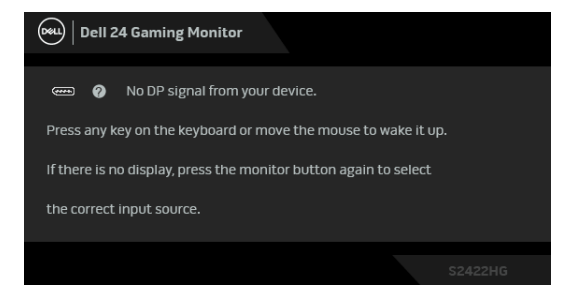

**حظة: ملا قد تختلف الرسالة بشكل طفیف حسب إشارة الإدخال المتصل.**

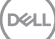

إذا تم تحدید إدخال HDMI أو DP وتوصیل الكابل المقابل، یظھر أدناه مربع حوار متحرك.

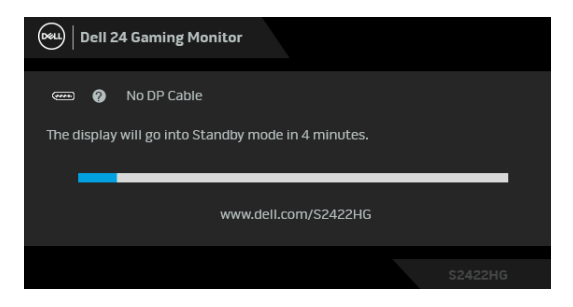

**ملاحظة: قد تختلف الرسالة بشكل طفیف حسب إشارة الإدخال المتصل.**

عند تحدید **MPRT**، ولكن معدل الإطارات أقل من 144 ھرتز، تظھر الرسالة التالیة:

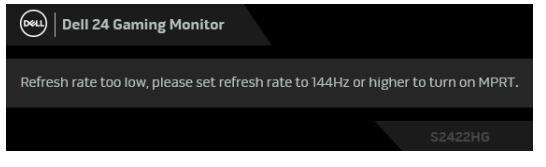

عند تحدید **Reset Factory" إعادة تعیین لإعدادات المصنع"**، تظھر الرسالة التالیة:

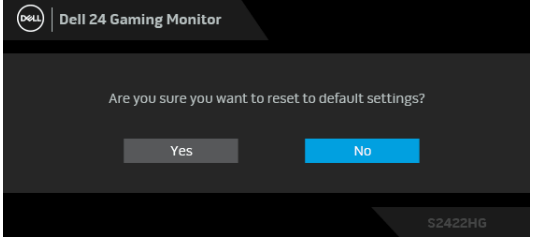

انظر [استكشاف الأخطاء وإصلاحھا](#page-48-2) للحصول على مزید من المعلومات.

### **قفل أزرار التحكم في اللوحة الخلفیة**

یمكنك قفل أزرار التحكم في اللوحة الخلفیة لمنع الوصول إلى قائمة OSD و/أو زر الطاقة.

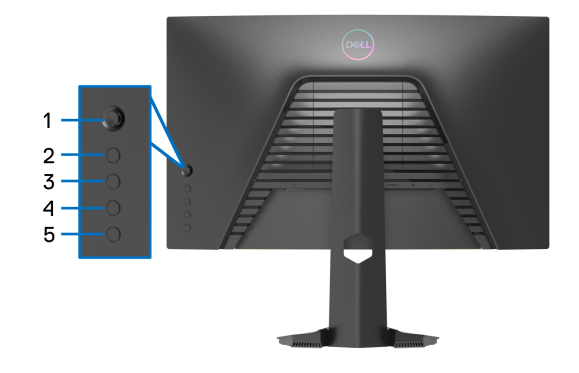

لقفل الزر (الأزرار):

**1.** اضغط باستمرار على **الزر 5** لمدة أربع ثوان حتى تظھر قائمة على الشاشة.

- **2.** حدد أحد الخیارات التالیة:
- **Buttons Menu" أزرار القائمة"**: اختر ھذا الخیار لقفل جمیع أزرار قائمة OSD باستثناء زر الطاقة.
	- **Button Power" زر الطاقة"**: اختر ھذا الخیار لقفل زر الطاقة فقط.
- **Buttons Power + Menu" أزرار القائمة + الطاقة"**: اختر ھذا الخیار لقفل جمیع الأزرار الموجودة على لوحة التحكم الخلفیة.

لإلغاء قفل الزر(الأزرار)، اضغط باستمرار على **الزر 5** لمدة أربع ثوان حتى تظھر قائمة على الشاشة. حدد **أیقونة إلغاء القفل** لإلغاء قفل الزر(الأزرار).

**D**<sup></sup>

### **ضبط الحد الأقصى لدقة الوضوح**

لضبط أقصى دقة للشاشة:

 $10000$  ii ii  $8.1$  , Windows  $^{\circledR}$  8  $_3$  Windows  $^{\circledR}$  7 نظام التشغیل Windows  $^{\circledR}$ 

- 8.1 ، حدد سطح المكتب للتبدیل إلى سطح R 8 و Windows ® **.1** بالنسبة لنظام التشغیل Windows مكتب كلاسیكي.
	- **.2** انقر بزر الماوس الأیمن فوق سطح المكتب وانقر فوق **مستوى دقة الشاشة**.
		- **.3** انقر فوق القائمة المنسدلة **مستوى دقة الشاشة** وحدد **1920 x** .**1080**
			- **.4** انقر فوق **موافق**.
			- 10 : <sup>R</sup> في Windows
			- **.1** انقر بزر الفأرة الأیمن فوق سطح المكتب وانقر فوق **إعدادات الشاشة**.
				- **.2** انقر فوق **إعدادات العرض المتقدمة**.
				- **.3** انقر فوق القائمة المنسدلة **الدقة** وحدد **1920 x** .**1080**
					- **.4** انقر فوق **تطبیق**.

إذا لم تشاهد 1920 x 1080 كخیار ، فقد يتعین علیك تحدیث برنامج تشغیل الرسومات الخاص بك. ووفقاً للكمبیوتر الخاص بك، أكمل أحد الإجراءات التالیة:

- إذا كان لدیك كمبیوتر سطح مكتب أو كمبیوتر محمول من طراز Dell:
- انتقل إلى الموقع [support/com.dell.www://http](https://www.dell.com/support)، وأدخل رمز الخدمة، ثم قم بتنزیل أحدث برنامج تشغیل لبطاقة الرسومات.
	- إذا كنت تستخدم كمبیوتر لیس من طراز Dell) سطح مكتب أو محمول):
	- انتقل إلى موقع الدعم للكمبیوتر الخاص بك وقم بتنزیل أحدث برامج تشغیل الرسومات.
	- انتقل إلى الموقع الإلكتروني لبطاقة الرسومات وقم بتنزیل أحدث برامج تشغیل الرسومات.

**استخدام وظائف الإمالة والتمدید العمودي**

<span id="page-47-0"></span>**ً ملاحظة: یتم تطبیق التعلیمات التالیة لتوصیل الحامل المقدم مع الشاشة الخاصة بك. إذا كنت توصل حاملا اشتریتھ من أي مصدر آخر، فاتبع إرشادات الإعداد التي تم تضمینھا مع الحامل.**

**إمالة**

باستخدام الحامل المتصل بالشاشة، یمكنك إمالة الشاشة للحصول على زاویة المشاھدة الأكثر راحة.

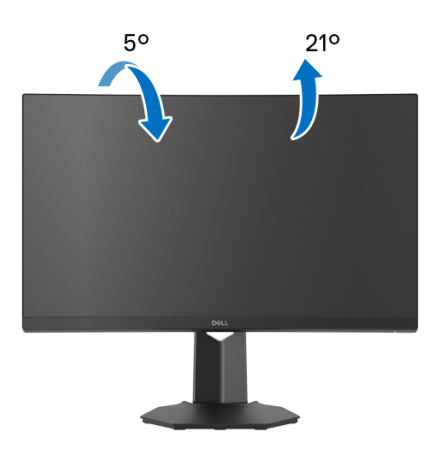

**حظة: ملا الحامل غیر مثبت في المصنع.**

**التمدید العمودي**

<span id="page-47-1"></span>ملا**حظة:** يتمدد الحامل بشكل عمودي وصولاً إلى 100 مم. يوضح الرسم الموجود أدناه طريقة تمديد **الحامل بشكل عمودي.**

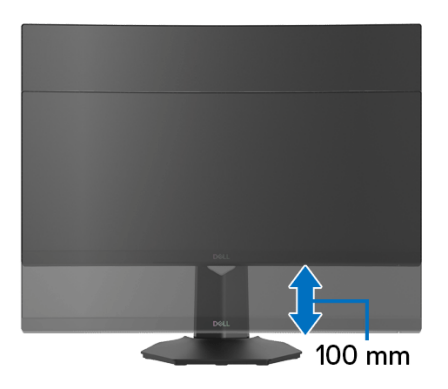

## **استكشاف الأخطاء وإصلاحھا**

**تحذیر: قبل البدء في أي إجراءات في ھذا القسم، اتبع** [تعلیمات السلامة](#page-54-5)**.**

<span id="page-48-2"></span>**اختبار ذاتي**

<span id="page-48-1"></span><span id="page-48-0"></span>توفر شاشتك میزة الاختبار الذاتي والتي تتیح لك التحقق من عمل شاشتك على نحو صحیح. إذا كانت شاشتك وجھاز الكمبیوتر الخاص بك متصلین ولكن لاتزال الشاشة مظلمة، قم بتشغیل الاختبار الذاتي للشاشة عن طریق إجراء الخطوات التالیة:

- **1.** قم بإیقاف تشغیل الكمبیوتر الخاص بك والشاشة.
- **2.** افصل كابل الفیدیو من الجزء الخلفي من الكمبیوتر. لضمان الحصول على عملیة اختبار ذاتي صحیحة، قم بنزع كل الكابلات الرقمیة من الجزء الخلفي من الكمبیوتر.
	- **3.** قم بتشغیل الشاشة.

**ملاحظة: ینبغي أن یظھر مربع حوار على الشاشة (على خلفیة سوداء) إذا لم تتمكن الشاشة من الإحساس بإشارة الفیدیو والعمل بشكل صحیح. أثناء العمل في وضع الاختبار الذاتي، تومض لمبة LED الخاصة بالطاقة بلون أبیض (لون افتراضي).** 

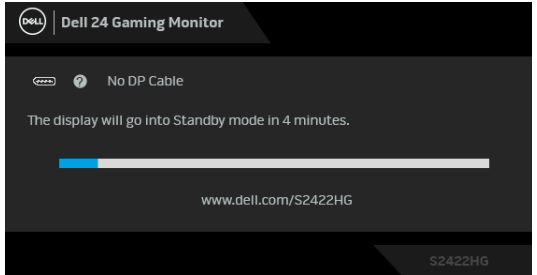

**ملاحظة: ً یظھر ھذا المربع أیضا أثناء التشغیل العادي للنظام في حالة انفصال أو تلف كابل الفیدیو. قد تختلف الرسالة بشكل طفیف حسب إشارة الإدخال المتصل.**

4. يظهر هذا المربع أيضاً أثناء التشغيل العادي للنظام في حالة انفصال أو تلف كابل الفيديو <sub>.</sub>

**5.** قم بإغلاق الشاشة وأعد توصیل كابل الفیدیو؛ ثم قم بتشغیل كل من الكمبیوتر والشاشة.

إذا ظلت الشاشة فارغة بعد تنفیذ الإجراء السابق، فتحقق من عنصر تحكم الفیدیو والكمبیوتر، لأن الشاشة تعمل بشكل سلیم في ھذه الحالة.

**D**&LL

### **تشخیصات مضمنة**

<span id="page-49-0"></span>تشتمل الشاشة على أداة تشخیص مضمنة تساعدك في تحدید ما إذا كان عیب الشاشة الذي تواجھھ ناتجا عن مشكلة ً داخلیة في الشاشة أو في الكمبیوتر أو بطاقة الفیدیو.

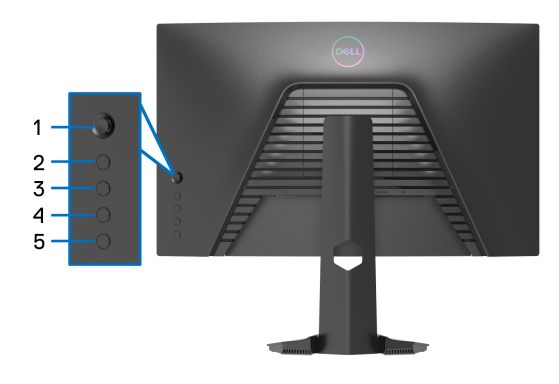

لتشغیل التشخیصات المضمنة:

- **1.** تأكد من نظافة الشاشة (لا توجد دقائق غبار على سطح الشاشة). **2.** اضغط باستمرار على **الزر 5** لمدة أربع ثوان حتى تظھر قائمة على الشاشة.
- <span id="page-49-2"></span><span id="page-49-1"></span>**3.** باستخدام عنصر التحكم في ذراع التحكم، قم بتمییز خیار **Diagnostics" التشخیص"** واضغط على زر ذراع التحكم لبدء التشخیص. یتم عرض شاشة رمادیة. **4.** لاحظ ما إذا كانت الشاشة بھا أي عیوب أو تشوھات. **5.** قم بتبدیل عصا التحكم مرة أخرى حتى یتم عرض شاشة حمراء. **6.** لاحظ ما إذا كانت الشاشة بھا أي عیوب أو تشوھات. **7.** كرر الخطوتین [5](#page-49-1) و [6](#page-49-2) حتى تعرض الشاشة الألوان الأخضر والأزرق والأسود والأبیض. لاحظ أي تشوھات أو عیوب. اكتمال الاختبار عند عرض شاشة نصیة. للخروج، قم بتبدیل التحكم بعصا التحكم مرة أخرى. إذا لم تكتشف أي عیوب في الشاشة أثناء استخدام أداة التشخیص المضمنة، یعني ذلك أن الشاشة تعمل بشكل سلیم. تحقق من بطاقة الفیدیو والكمبیوتر.

DEL

### **مشكلات شائعة**

<span id="page-50-0"></span>یحتوي الجدول التالي على معلومات عامة عن مشكلات الشاشة الشائعة التي قد تواجھھا والحلول الممكنة:

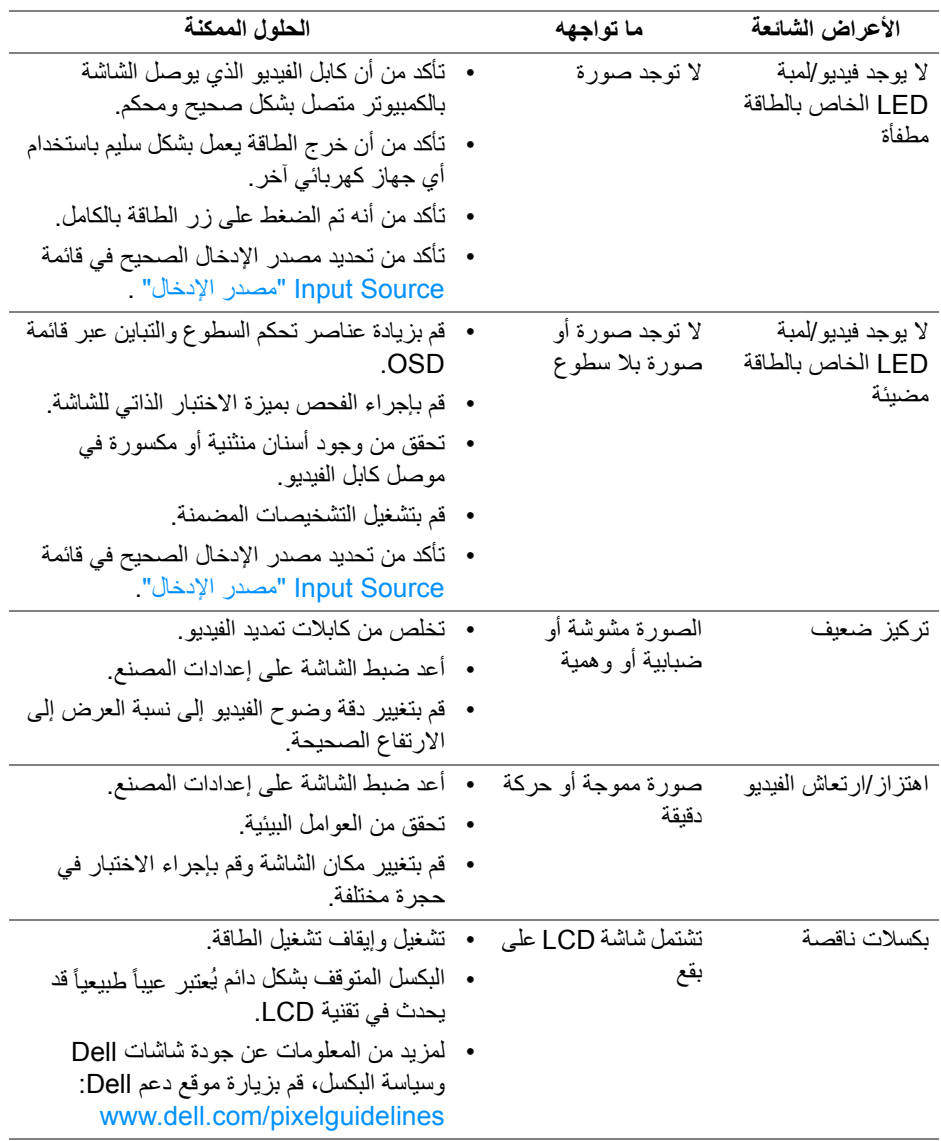

 $(PELL)$ 

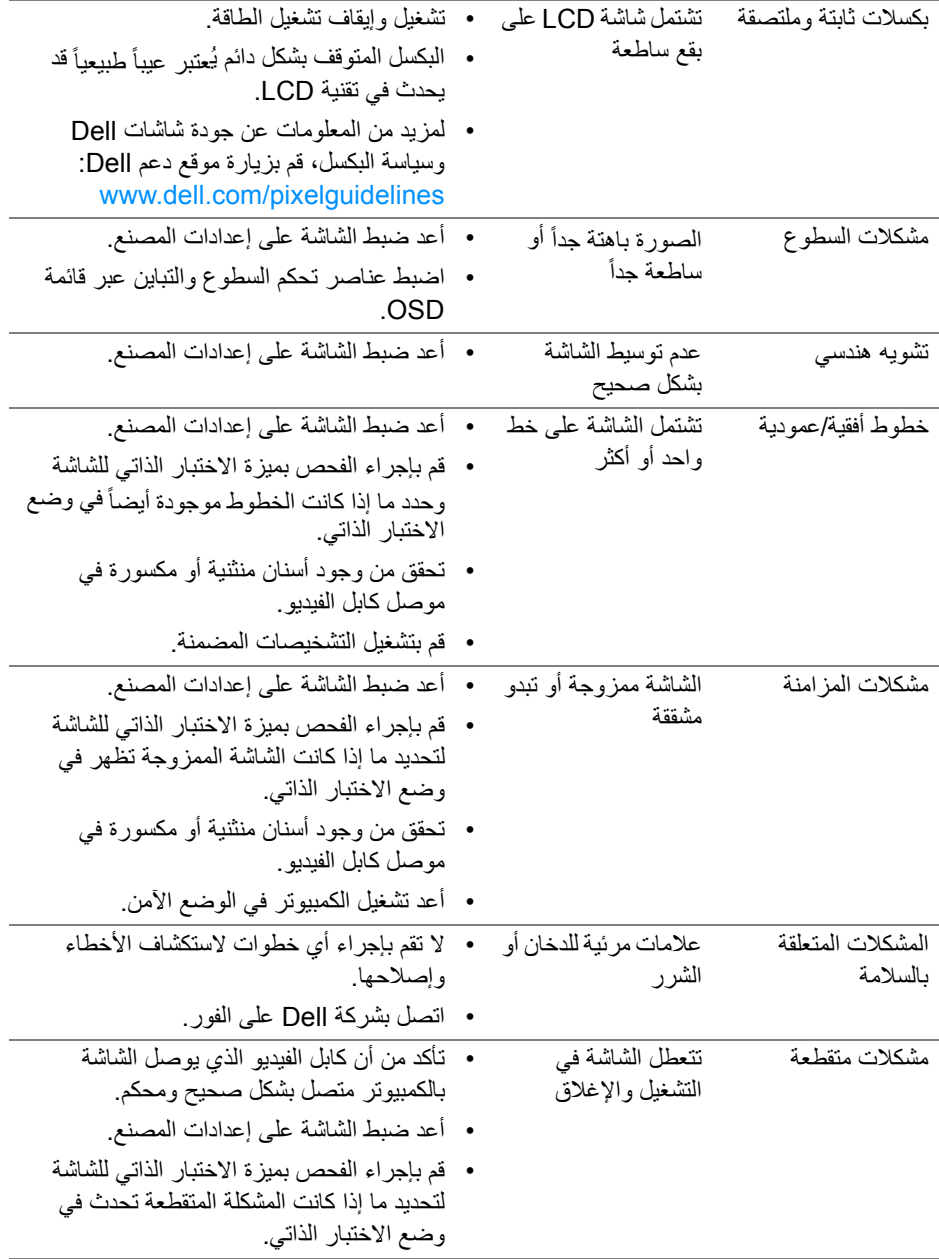

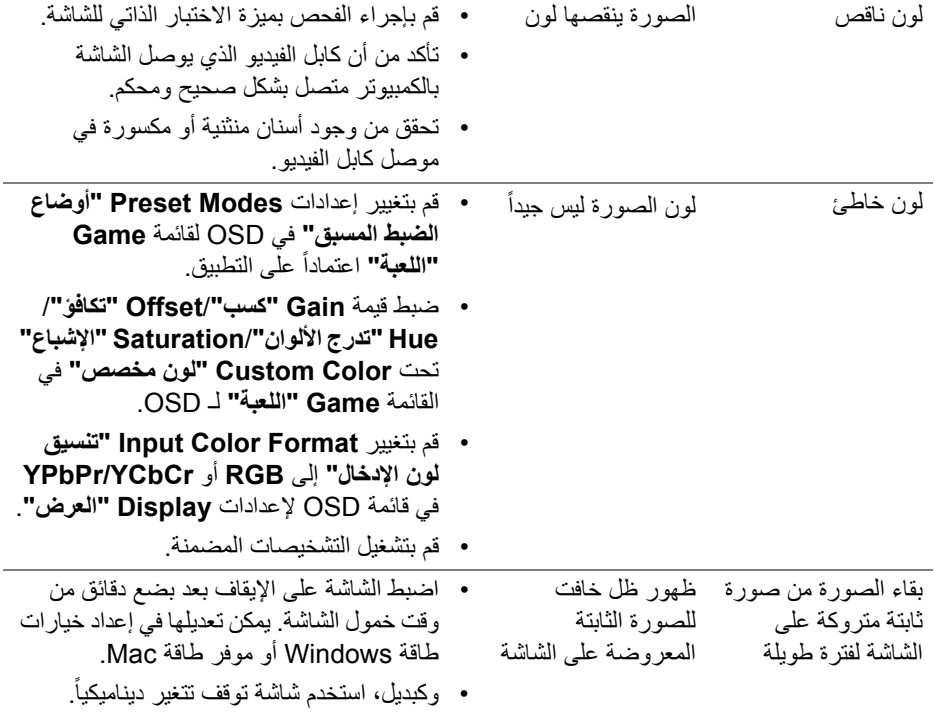

# **مشكلات خاصة بالمنتج**

<span id="page-53-0"></span>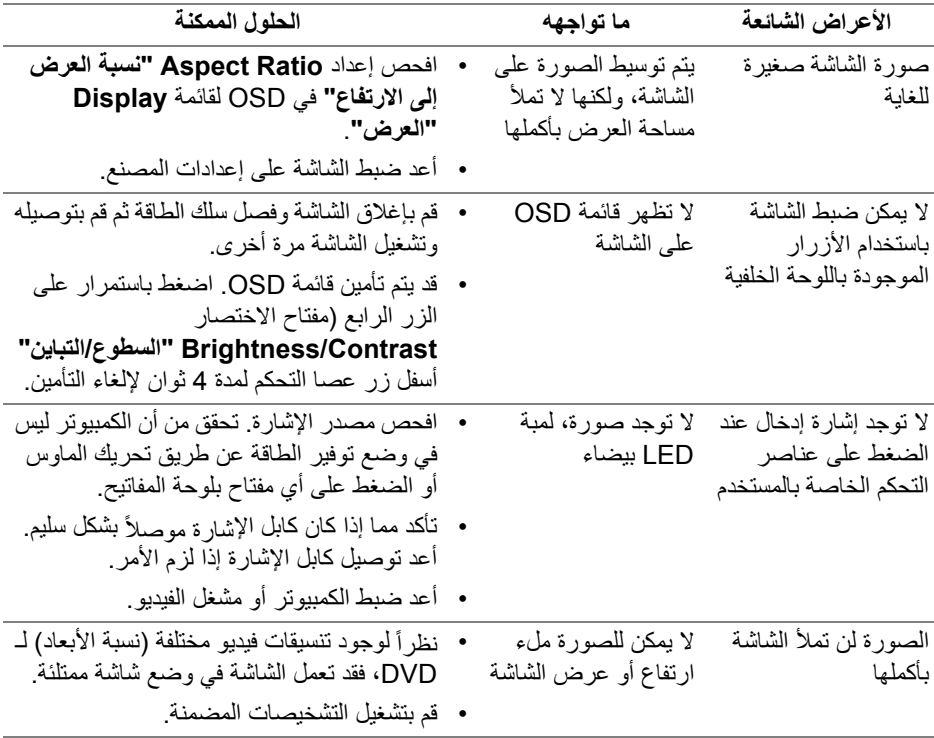

 $($ DELL $)$ 

# <span id="page-54-5"></span>**الفھرس**

### **تحذیر تعلیمات السلامة**

<span id="page-54-0"></span>**تحذیر: استخدام أدوات التحكم، عملیات الضبط، أو الإجراءات غیر المذكورة في ھذا المستند قد ینتج عنھ التعرض لصدمة، مخاطر كھربیة، و/أو مخاطر میكانیكیة.**

لمزید من المعلومات حول تعلیمات السلامة، انظر المعلومات المتعلقة بالسلامة والبیئة والتنظیم (SERI(.

### <span id="page-54-1"></span>**إخطارات لجنة الاتصالات الفیدرالیة (FCC) (الولایات المتحدة فقط) ومعلومات تنظیمیة أخرى**

للاطلاع على إخطارات لجنة الاتصالات الفیدرالیة (FCC (والمعلومات التنظیمیة الأخرى، انظر موقع الویب الخاص بالتوافق التنظیمي الموجود على العنوان التالي [compliance\\_regulatory/com.dell.www](https://www.dell.com/regulatory_compliance)

### <span id="page-54-4"></span>**الاتصال بشركة Dell**

<span id="page-54-2"></span>بالنسبة للعملاء من داخل الولایات المتحدة، اتصل على رقم DELL -WWW 800-) 800-999-3355(.

**ملاحظة: إذا لم یكن لدیك اتصال انترنت نشط، یمكنك العثور على معلومات الاتصال على فاتورة الشراء الخاصة بك، قسیمة التعبئة، الفاتورة، أو دلیل منتجات Dell.**

**توفر شركة Dell العدید من خیارات الدعم والخدمة التي تعتمد على الویب وكذلك الھاتف. یختلف التوفر حسب الدولة والمنتج، وقد لا تتوفر بعض الخدمات في منطقتك.** 

- المساعدة الفنية عبر الإنترنت www.dell.com/support/monitors
	- الاتصال بشركة Dell على www.dell.com/contactdell

<span id="page-54-3"></span>**قاعدة بیانات منتجات الاتحاد الأوروبي لملصقات الطاقة وصحیفة معلومات المنتج**

https://eprel.ec.europa.eu/gr/413622 :S2422HG

DØLI